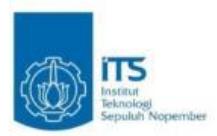

## **TUGAS AKHIR – IS 184853**

**PENGEMBANGAN ARSITEKTUR INFORMASI**  *WEBSITE* **WISATA SUPER PRIORITAS CANDI BOROBUDUR (STUDI KASUS : WISATA CANDI BOROBUDUR)**

*DESIGN DEVELOPMENT ARCHITECTURE INFORMATION WEBSITE SUPER PRIORITY TOURISM (CASE STUDY : BOROBUDUR TOURISM)*

Adlie Yudha Tinumbang

NRP 05211340000060

Dosen Pembimbing

Erma Suryani,S.T., MT., Ph.D

Rully Agus Hendrawan, S.Kom., M.Eng

DEPARTEMEN SISTEM INFORMASI

Fakultas Teknologi Elektro dan Informatika Cerdas

Institut Teknologi Sepuluh Nopember

Surabaya 2020

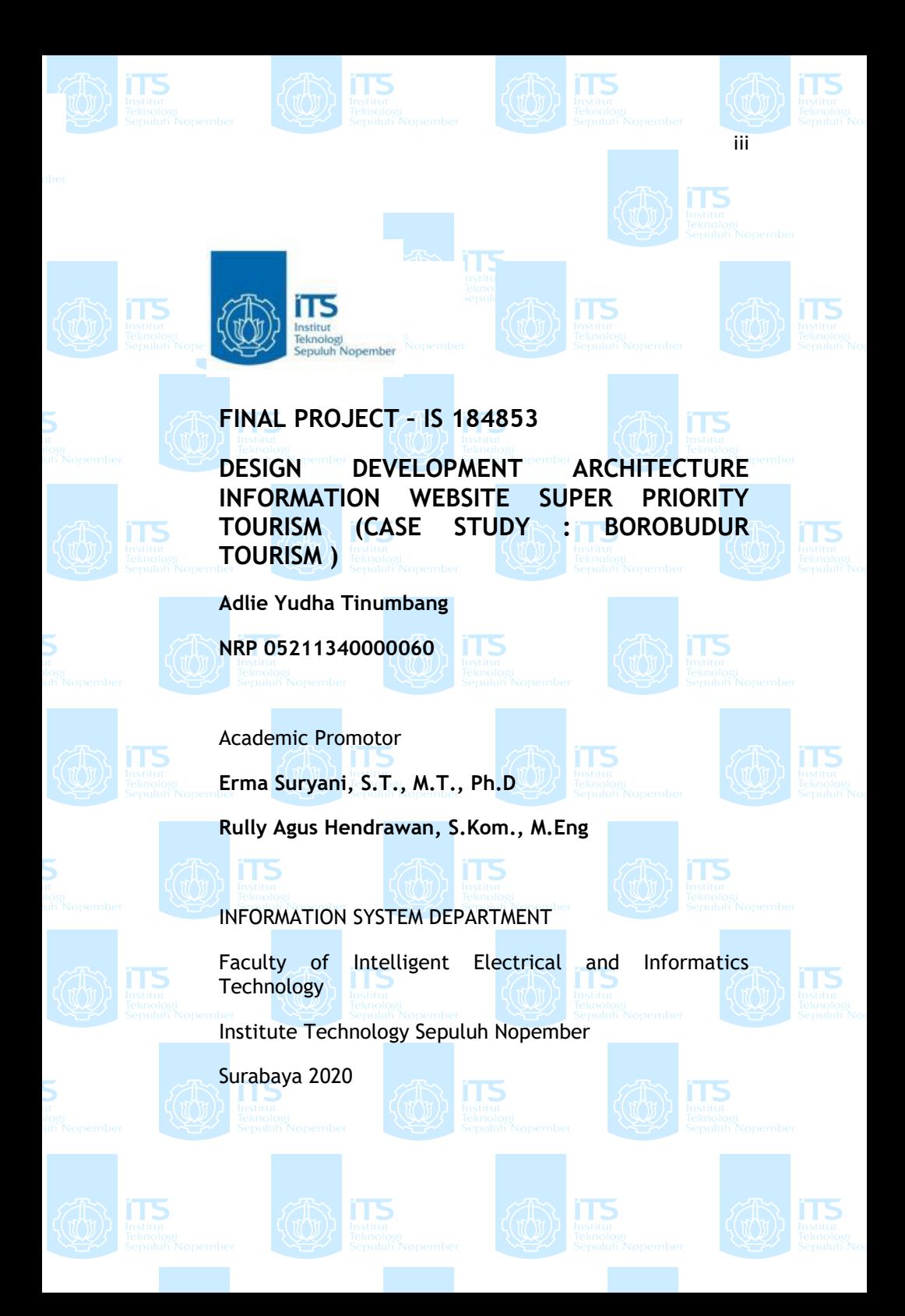

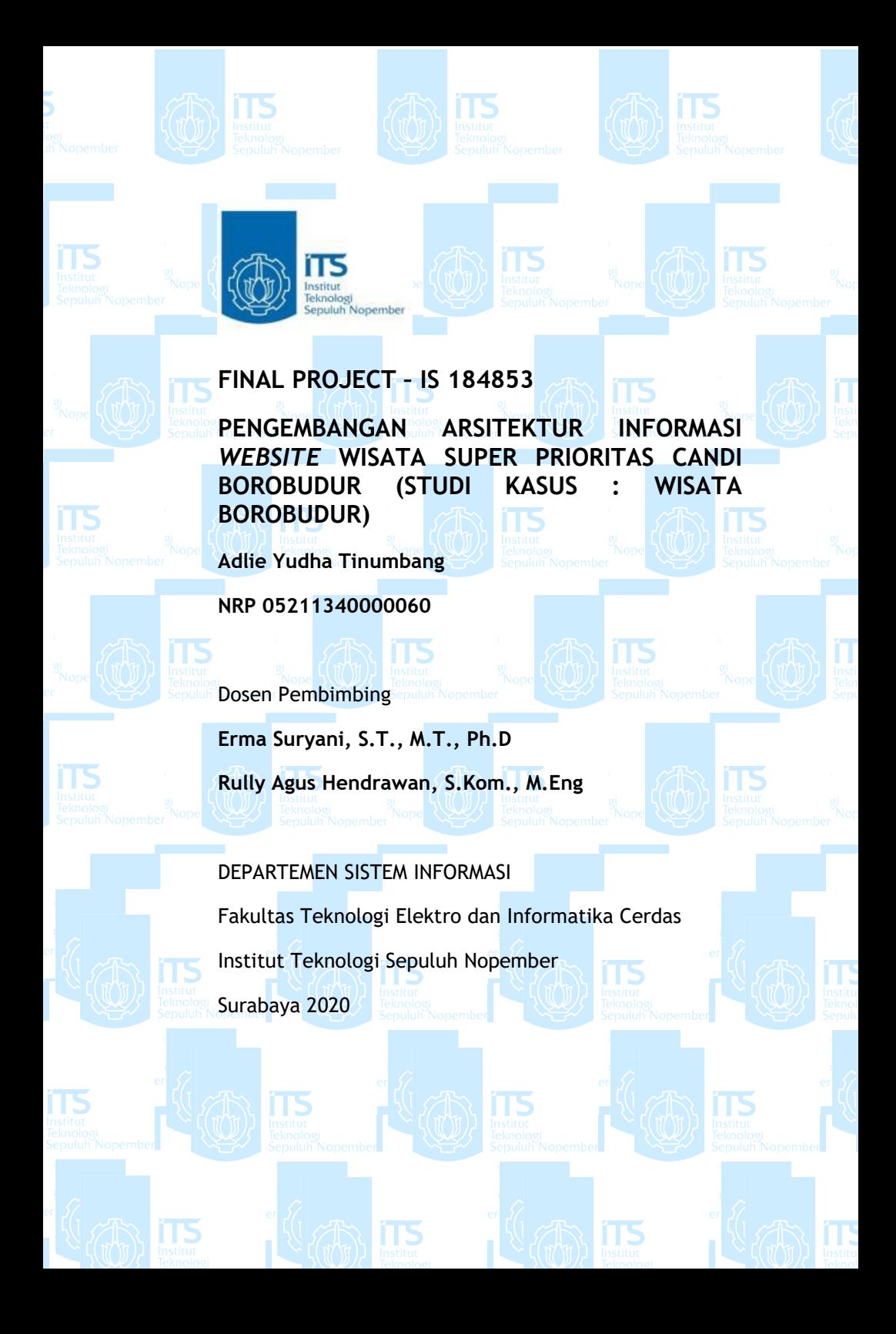

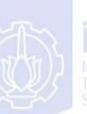

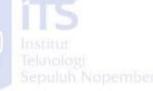

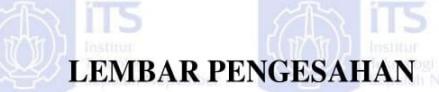

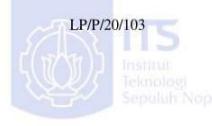

# PENGEMBANGAN ARSITEKTUR INFORMASI WEBSITE **WISATA SUPER PRIORITAS PENGEMBANGAN ARSITEKTUR INFORMASI INFORMASI INFORMASI INFORMASI INFORMASI INFORMASI INFORMASI INFORMASI INFORMA**

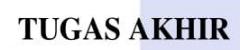

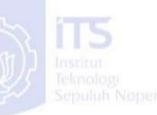

Disusun Untuk Memenuhi Salah Satu Syarat Memperoleh Gelar Sarjana Komputer (S.Kom)

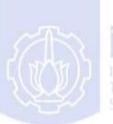

pada

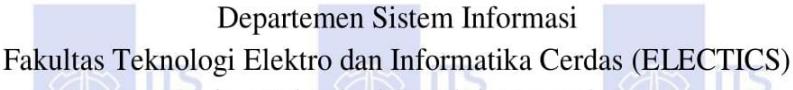

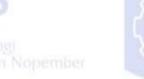

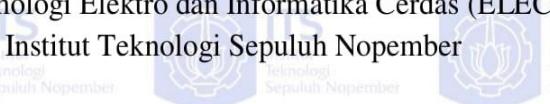

Oleh

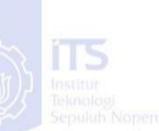

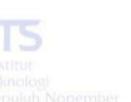

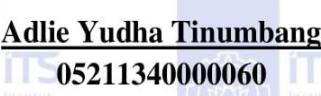

Nopember 13 3 400 06000

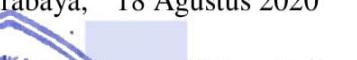

**Kepala Departemen Sistem Informasi** 

eur?n-**Dr. Mudjahidin, ST ., MT.**

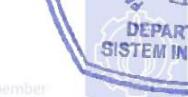

**CALLANDIA** 

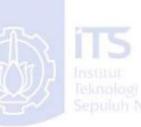

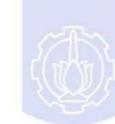

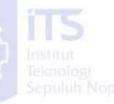

**NIP.** 1970. 1970. 1970. 1970. 1970. 1970. 1970. 1970. 1970. 1970. 1970. 1970. 1970. 1970. 1970. 1970. 1970. 1970. 1970. 1970. 1970. 1970. 1970. 1970. 1970. 1970. 1970. 1970. 1970. 1970. 1970. 1970. 1970. 1970. 1970. 1970.

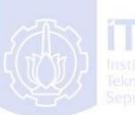

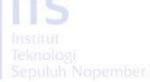

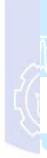

viii

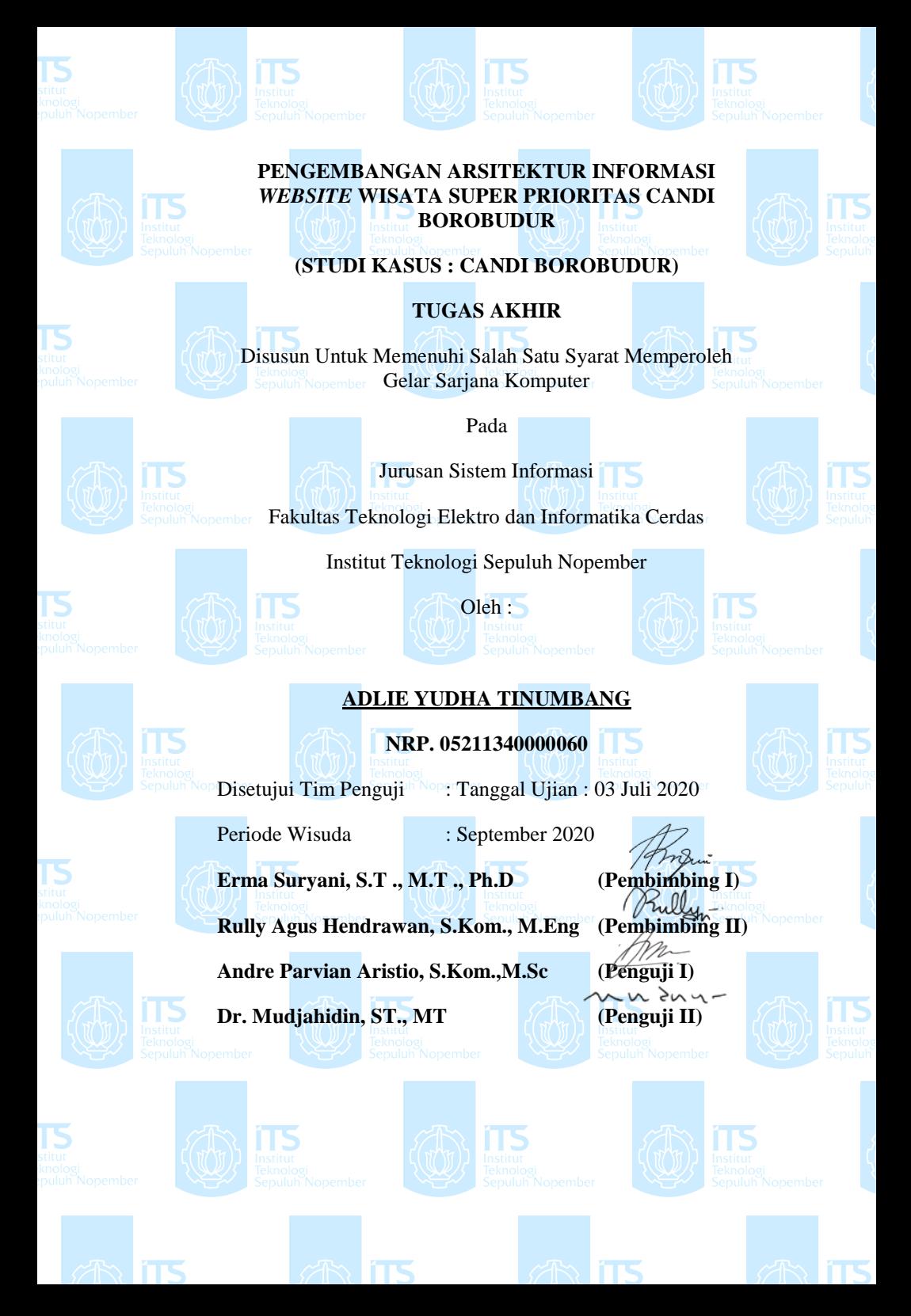

*(halaman ini sengaja dikosongkan)*

#### **PENGEMBANGAN ARSITEKTUR INFORMASI**  *WEBSITE* **WISATA SUPER PRIORITAS**

#### **(STUDI KASUS : WISATA BOROBUDUR)**

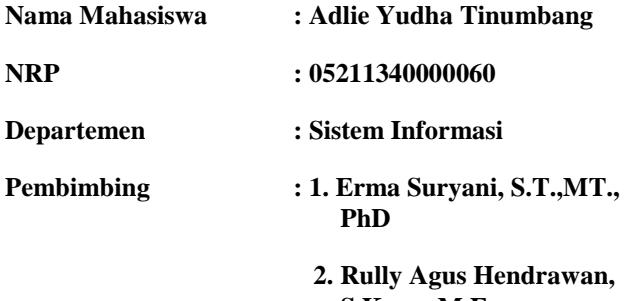

 **S.Kom., M.Eng**

#### **ABSTRAK**

*Pariwisata merupakan salah satu penggerak ekonomi terbesar di Indonesia dikarenakan aktivitas ekonomi penduduk sekitar obyek wisata yang kebanyakan berada di pelosok ikut terbantu. Namun masih banyak usaha-usaha penduduk lokal sekitar obyek wisata yang tidak terdaftar di internet sebagai sebuah informasi. Hal ini disebabkan karena keterbatasan penduduk lokal terhadap akses dan pengetahuan tentang internet, serta informasi yang tersebar di internet masih tidak teratur.* 

*Penelitian ini dilakukan untuk membuat sebuah arsitektur informasi dengan data yang terstruktur untuk obyek wisata yang dikemas dalam bentuk website. Riset ini bertujuan untuk membantu usaha penduduk lokal sekitar obyek wisata agar lebih mudah dicari oleh pengguna internet, dan secara tidak langsung membantu mengangkat aktivitas ekonomi mereka.*

*Hasil dari penelitian ini adalah sebuah website dengan arsitektur informasi yang berfokus pada struktur data dengan data point yang dikumpulkan dari informasi terkait obyek wisata tertentu yang tersebar di internet. Data yang akan digunakan dalam permodelan arsitektur data ini merupakan semua informasi tentang obyek wisata yang spesifik dan meliputi informasi berupa artikel, kerajinan, badan usaha, dll.* 

*Pengumpulan data tersebut bersumber dari website lain, media sosial, dan jurnal ilmiah.*

*Keyword: Arsitektur Informasi, Objek Wisata, Wisatawan, Website Wisata,* 

#### *DESIGN DEVELOPMENT ARCHITECTURE INFORMATION WEBSITE SUPER PRIORITY TOURISM (CASE STUDY : BOROBUDUR TOURISM )*

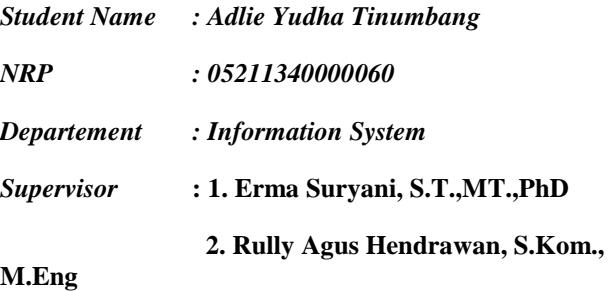

#### *ABSTRACT*

*Tourism is one of the high-impact factor in enabling economic activity in Indonesia, especially those located in rural village and far from major cities. However, the impact on local store and economic activity can be optimized with the use of internet and other technology to enables it. Many of local store and business near a tourism object are spread inconsistently, or even not listed in the internet. Thus creating non-optimal information for tourist who wants to visit tourism object. This research aims to simulate an information architecture with structured data of information related to specific tourism object or destination. The information architecure will be delivered as a website which contains all of the informations needed by a tourist when visiting a tourism destination, in order to help the locals economic activity to gain more exposure.*

*Results of this research is a website with information architecture focused on structured data which the data* 

*contains all of informations about specific tourist destination or object including local stores, local business, itinerary, etc. Data gathered from many sources, such as independent websites, social media, and scientific paper.*

*Keyword: Information Architecture, Tourism, Tourist, Travelling Website*

#### **SURAT PERNYATAAN BEBAS PLAGIARISME**

Saya yang bertandatangan di bawah ini:

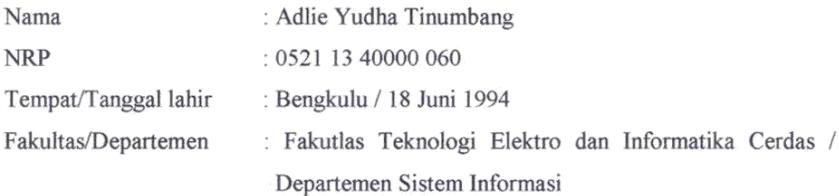

Nomor Telp/Hp/email : 0812 4020 4304 / adlieyudha@gmail.com

Dengan ini menyatakan dengan sesungguhnya bahwa penelitian/makalah/tugas akhir saya yang berjudul:

PENGEMBANGAN ARSITEKTUR INFORMASI WEBSITE WISATA SUPER PRIORITAS CANDI BOROBUDUR (STUDI KASUS : WISATA CANDI BOROBUDUR).

#### Bebas Dari Plagiarisme Dan Bukan Hasil Karya Orang Lain.

Apabila dikemudian hari ditemukan seluruh atau sebagian penelitian/makalah/tugas akhir tersebut terdapat indikasi plagiarisme, maka saya bersedia menerima sanksi sesuai peraturan dan ketentuan yang berlaku.

Demikian surat pernyataan ini saya buat dengan sesungguhnya dan untuk dipergunakan sebagaimana mestinya.

Surabaya, 12 Agustus 2020

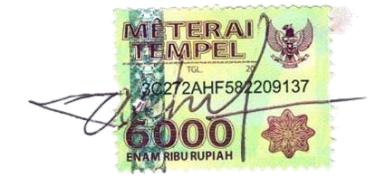

Adlie Yudha Tinumbang NRP.05211340000060

*(halaman ini sengaja dikosongkan)*

### **KATA PENGANTAR**

<span id="page-16-0"></span>*Alhamdulillahirabbil'alamin*, puji syukur atas rahmat Allah subhanahu wa ta'ala karena atas rahmat dan anugerah-Nya penulis dapat menyelesaikan tugas akhir dengan judul

"PENGEMBANGAN ARSITEKTUR INFORMASI *WEBSITE* WISATA SUPER PRIORITAS (STUDI KASUS : WISATA BOROBUDUR)" sebagai salah satu syarat kelulusan Program Sarjana Departemen Sistem Informasi, Fakultas Teknologi Informasi dan Komunikasi, Institut Teknologi Sepuluh Nopember Surabaya. Tentunya dalam pengerjaan tugas akhir ini penulis telah mendapatkan dukungan dan bantuan dari banyak pihak. Oleh karena itu, penulis hendak menyampaikan ucapan terimakasih kepada :

- 1. Allah SWT yang telah memberikan rahmat dan karunia-Nya sehingga penulis dapat menyelesaikan tugas akhir tepat waktu.
- 2. Ayah dan Ibu penulis, yang terus memotivasi dan mengingatkan untuk memprioritaskan penyelesaian tugas akhir di atas pekerjaan yang lainnya.
- 3. Ryasa Rabbanie Tinumbang, adik penulis yang dengan semangat memberikan motivasi kepada penulis.
- 4. Ibu Erma Suryani dan Bapak Rully Agus Hendrawan, selaku Dosen Pembimbing penulis, yang dengan sabar sudah membimbing dan memotivasi penulis untuk menyelesaikan tugas akhir ini.
- 5. Teman-teman kontrakan Bhaskara V nomor 15, yang sudah membantu menyalurkan ide-ide penulisan tugas akhir serta memberikan semangat pengerjaan tugas akhir.
- 6. Sahabat-sahabat seperantuan penulis : Ihsan Cahya Gumilar, Gilang Pandu Susandi, Diyan Wahyu Pradana,

Hendra Rahma Wiarha, Muhammad Khutama Wijaya sahabat penulis yang selalu menemani penulis dalam mengerjakan tugas akhir ini di saat penulis membutuhkan teman diskusi.

- 7. Sahabat seperjuangan penulis, Arief Putranto, Nugraha Prihardika yang selalu memberikan support kepada penulis.
- 8. Asisten laboratorium Sistem Enterprise yang membantu penulis dalam hal administrasi penyelesaian tugas akhir.
- 9. Para Dosen Departemen Sistem Informasi.
- 10.Pihak-pihak lain yang telah mendukung dan membantu dalam kelancaran penyelesaian tugas akhir.

Penulis menyadari bahwa Tugas Akhir ini tidak akan pernag sempurna dan pasti memiliki kekurangan baik dalam penulisan maupun hasil akhir. Oleh karena itu, penilis mengharapkan kritik dan saran yang membangun sebagai bahan perbaikan untuk penelitian kedepannya. Terakhir, semoga Tugas Akhir ini dapat memberikan manfaat bagi para pembaca.

Surabaya, May 2020

## **DAFTAR ISI**

<span id="page-18-0"></span>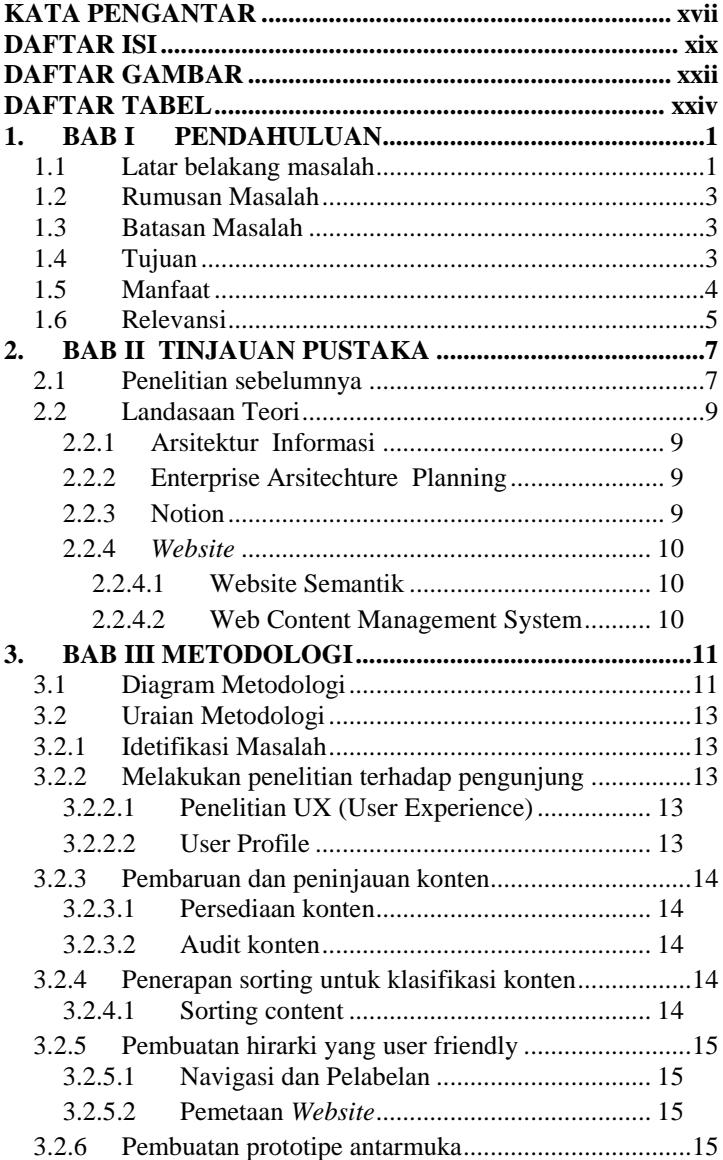

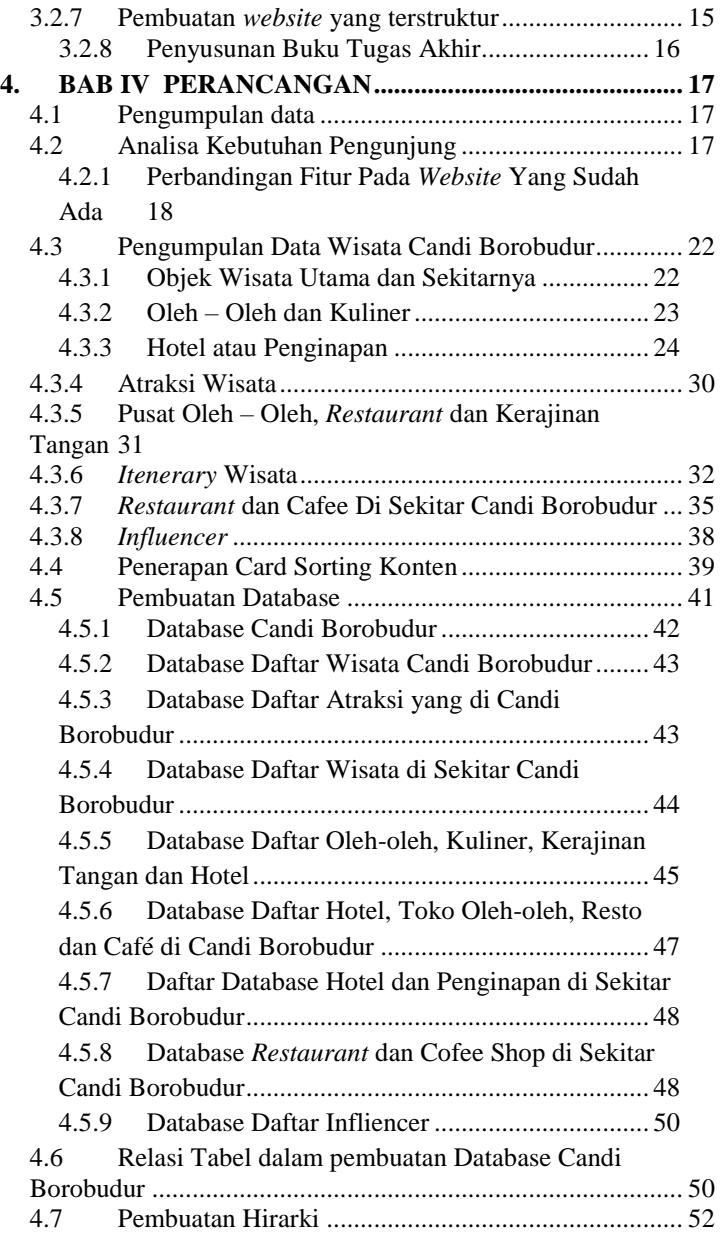

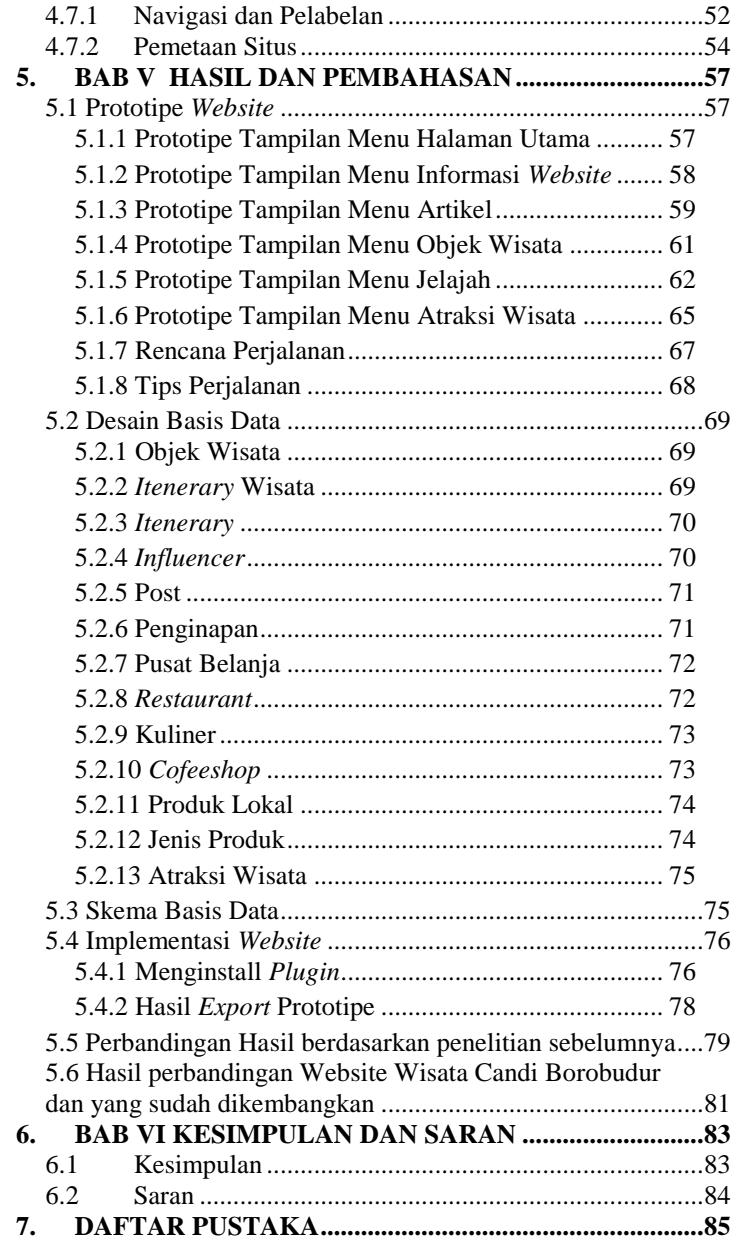

<span id="page-21-0"></span>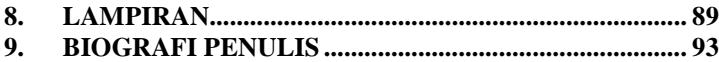

## **DAFTAR GAMBAR**

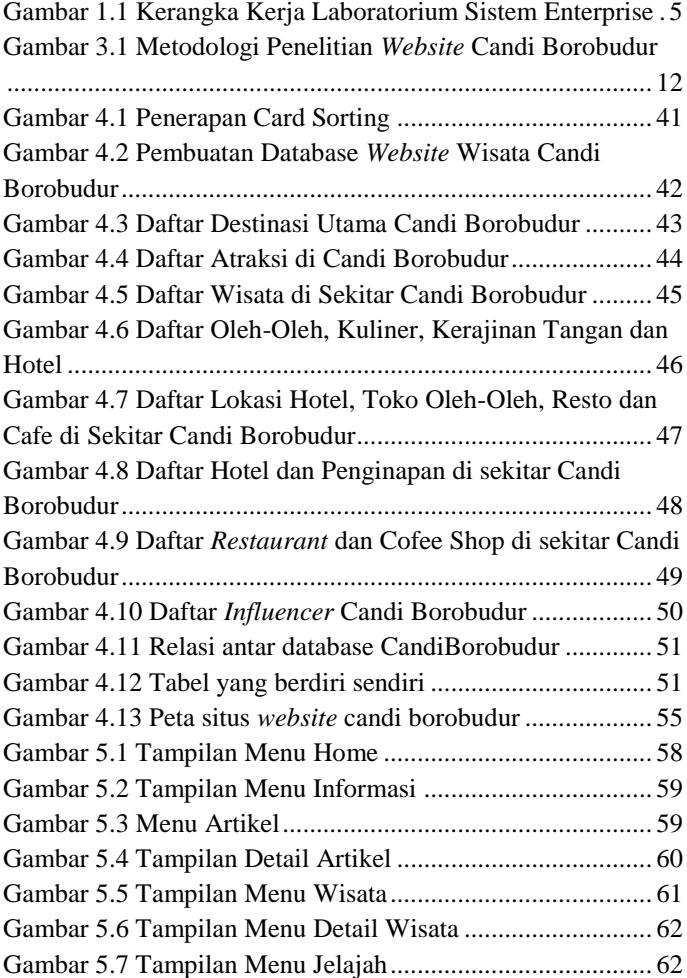

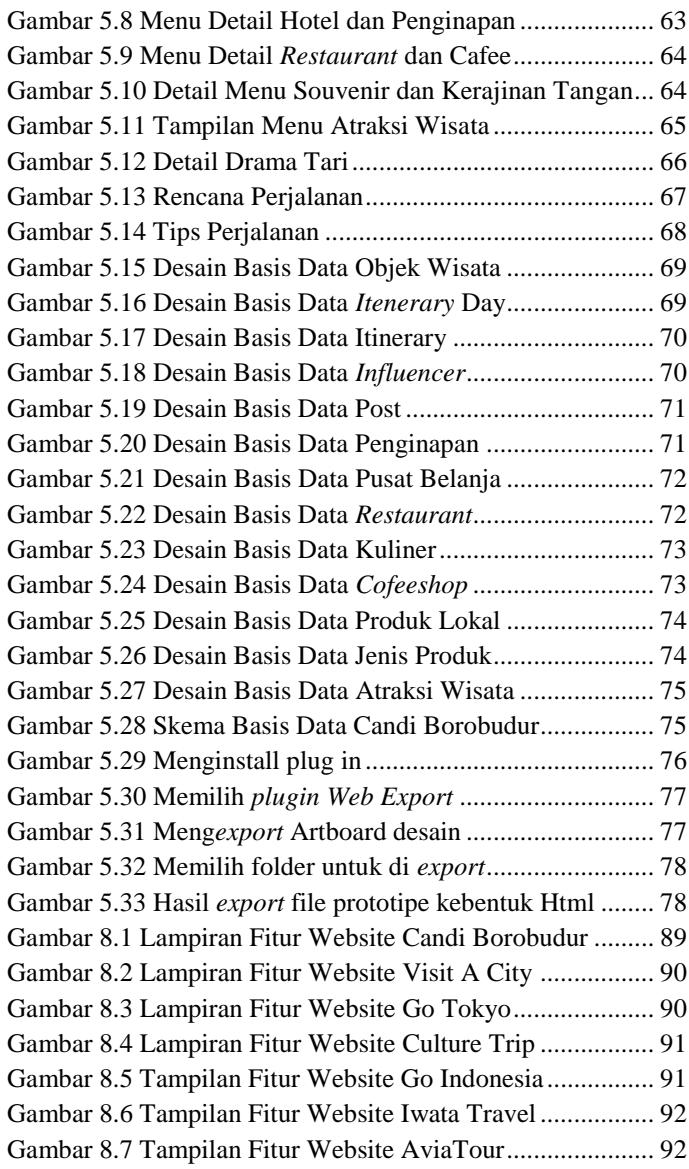

# **DAFTAR TABEL**

<span id="page-23-0"></span>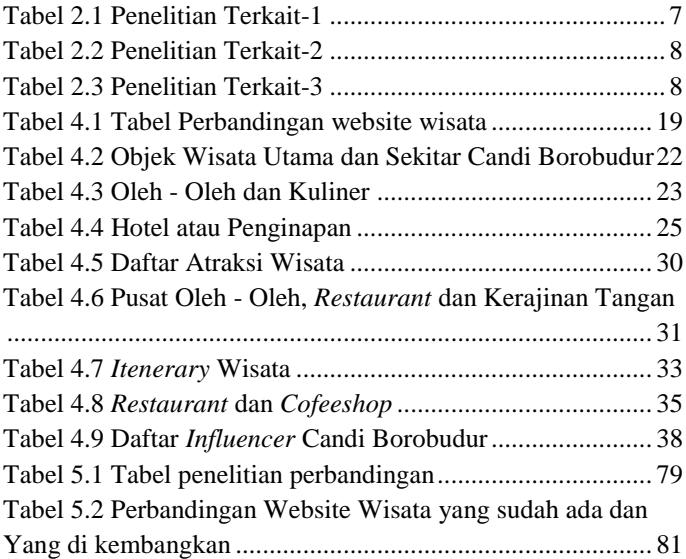

# **1. BAB I PENDAHULUAN**

<span id="page-24-0"></span>Pada bab I yaitu pendahuluan, penulis akan menjabarkan mengenai tugas akhir yang meliputi latar belakang masalah, perumusan masalah, batasan tugas akhir, tujuan tugas akhir dan relevansi atau manfaat tugas akhir. Dengan pendahuluan yang terdapat pada Bab I, diharapkan sebuah gambaran terhadap permasalahan yang akan diselesaikan pada tugas akhir ini dapat dipahami.

### <span id="page-24-1"></span>**1.1 Latar belakang masalah**

Pada era yang semakin berkembang ini, informasi sudah bisa didapatkan sangat mudah dan cepat dengan memanfaatkan internet, informasi itu bisa didapatkan melalui *website* dengan mengetikkan kata kunci di mesin pencarian, akan tetapi seringkali *website* yang dibuka tidak memenuhi kebutuhan informasi yang dicari, maka kita akan mulai untuk mencarinya lagi sampai memenuhi informasi yang diinginkan. Sebagai contoh, ketika ingin mencari informasi mengenai objek wisata, dan berapa banyak tempat hiburan wisata yang ada disekitar lokasi, serta tempat menginap apa saja yang ada disana, tetapi kebanyakan *website* hanya menyediakan informasi mengenai objek wisata, tetapi tidak menyediakan informasi mengenai wisata lain disekitar, maupun dengan informasi penginapan yang ada di tempat wisata itu. Dikarenakan informasi yang diberikan masih tidak terstruktur dan lengkap, sehingga kita perlu mencari lagi informasi yang kita butuhkan, belum lagi jika informasi yang didapatkan sudah *outdate* , sehingga bisa membuat sebagian orang kesulitan mendapatkan informasi yang dicari, dampaknya juga bisa membuat turis menjadi kurang maksimal dalam menikmati tempat wisata dan pedagang yang menjual barang oleh-oleh disekitar lokasi tidak mendapatkan hasil yang maksimal.

Aktivitas Pariwisata merupakan pemegang sektor yang memegang peranan penting dalam upaya pembangunan dan pengembangan dengan berkontribusi terhadap pendapatan suatu daerah [1] . Salah satu wilayah yang berkembang karena

kontribusi dari sektor pariwisatanya adalah Kebupaten Magelang, Jawa Tengah. Keberadaan kawasan wisata Candi Borobudur yang berskala internasional memberikan kontribusi besar terhadap pendapatan masyarakat yang ada di sekitarnya. Pada tahun 2020, pemerintah berencana mengembangkan wisata super prioritas [2]. Salah satu wisata yang siap dijadikan wisata super prioritas itu adalah Candi Borobudur [3]. Dikarenakan Borobudur akan dijadikan Wisata Super Prioritas, pastinya nanti akan banyak wisatawan yang datang, baik itu dari luar negeri maupun wisatawan lokal. Maka dari itu diperlukan suatu *website* yang baik, agar bisa memenuhi kebutuhan wisatawan baik itu wisatawan dalam negeri maupun luar negeri.

Keperluan wisatawan bukan hanya sekedar mencari informasi saja, wisatawan juga memerlukan informasi mengenai pembelian tiket, pengurusan visa, penginapan, ataupun informasi yang ada disekitar wisata super prioritas borobudur. Oleh karenanya, penulis mencoba untuk mengembangkan arsitektur website borobudur yang ada sekarang. Berdasarkan penelitian yang sudah dilakukan penulis, penulis menyimpulkan website candi borobudur yang sekarang masih memiliki kekurangan dibanding dengan beberapa website yang pariwisata lain yang penulis bandingkan, mulai dari fitur dan isi website.

Berdasarkan permasalah diatas, mahasiswa selaku peneliti berniat untuk melakukan penyelesaian permasalahan tersebut. Salah satu bentuk penyelesaian permasalahan tersebut adalah mendesain Arsitektur Informasi untuk perancangan *website* sehingga bisa memanajemen dan mengelola informasi sehingga kebutuhan pengguna akan suatu informasi dapat terpenuhi. Dalam menerapkan Arsitektur Informasi pada *website* bisa menyeimbangkan kebutuhan informasi pengguna dan tujuan bisnis dalam organisasi [4]. Perancangan *website* ini akan menggunakan metode *Enterprise Architecture Planning* yang merupakan suatu metode pemfokusan pada Arsitektur Data, Arsitektur Aplikasi, serta Arsitektur Teknologi yang berorientasi pada kebutuhan bisnis organisasi sehingga dapat mendukung tujuan organisasi [5].

Selanjutnya, setelah selesai mendesain Arsitektur Informasi pada *website*, maka akan dibuat *website* secara terstruktur berdasarkan Arsitektur Informasi yang sudah didesain sebelumnya, sehingga informasi yang ditampilkan bisa terstruktur dan pengguna bisa mendapatkan informasi yang diinginkan.

## <span id="page-26-0"></span>**1.2 Rumusan Masalah**

Berdasarkan latar belakang yang telah dijelaskan diatas, maka rumusan masalah dari pembuatan tugas akhir ini adalah sebagai berikut :

- 1. Bagaimana arsitektur informasi *website* untuk promosi wisata Candi Borobudur ?
- 2. Bagaimana konsep pemasaran jasa lokal dengan menggunakan Arsitektur Informasi pada *website ?*
- 3. Bagaimana menghasilkan informasi yang terstruktur dan berguna bagi pengguna menggunakan Arsitektur *Website* Informasi ?
- 4. Bagaimana memenuhi kebutuhan informasi pengguna *website* wisata super prioritas ?

## <span id="page-26-1"></span>**1.3 Batasan Masalah**

Berdasarkan latar belakang yang telah dijelaskan diatas, maka rumusan masalah dari tugas akhir ini antara lain :

- 1. Data yang digunakan dalam tugas akhir ini diperoleh dari internet
- 2. *Website* yang dibuat akan terbatas pada *website* pariwisata Candi Borobudur.

## <span id="page-26-2"></span>**1.4 Tujuan**

Beradasarkan pada batasan masalah yang sebelumnya telah dijelaskan, maka tujuan dari tulisan ini adalah :

- 1. Merancang Arsitektur Informasi di *website* informasi wisata Candi Borobudur
- *2.* Memodelkan kebutuhan informasi pengunjung untuk memahami calon pengunjung yang akan menggunakan *website*
- 3. Membuat *website* informasi wisata menggunakan Arsitektur Informasi

# <span id="page-27-0"></span>**1.5 Manfaat**

Berikut manfaat yang diperoleh, dengan melihat dari dua belah sudut pandang, yaitu sudut pandang mahasiswa dan pihak Borobudur :

Bagi akademisi :

- 1. Menjadi salah satu cara untuk memperoleh penetahuan dan pengalaman mahasiswa dalam penerapan Arsitektur Informasi selama melakukan studi.
- 2. Menjadi acuan untuk membuat *website* sistem informasi dengan terstruktur menggunakan Arsitektur Informasi
- 3. Mempermudah mahasiswa dalam pembuatan *website* yang terstruktur berdasarkan informasi apa yang dicari oleh pengguna tentang pariwisata yang akan dituju

Bagi praktisi :

- 1. Meningkatkan kunjungan turis baik itu didalam negeri ataupun diluar negeri
- 2. Meningkatkan pendapatan pedagang lokal yang berjualan disekitar lokasi tempat wisata
- 3. Meningkatkan interaksi antara turis dengan bisnis lokal
- 4. Meningkatkan pendapatan daerah
- 5. Calon wisatawan akan mudah merencanakan perjalanan ke wisata candi borobudur
- 6. Calon wisatawan dapat memperoleh informasi mengenai produk dan jasa lokal yang ada di candi borobudur

### <span id="page-28-0"></span>**1.6 Relevansi**

Laboratorium Sistem Enterprise (SE) Jurusan Sistem Informasi ITS Surabaya, memiliki empat topik utama (dapat dilihat pada Gambar 1), yaitu *customer relationship management* (CRM), *enterprise resource planning* (ERP), *supply chain management* (SCM), dan *business process management* (BPM). Tugas akhir yang dikerjakan oleh penulis mengambil topik Customer Relationship Management (CRM) karena topik tersebut masih termasuk ke dalam *assets* planning. Mata kuliah yang bersangkutan dengan topik ini adalah mata kuliah Interaksi Manusia Komputer dan Bisnis Digital.

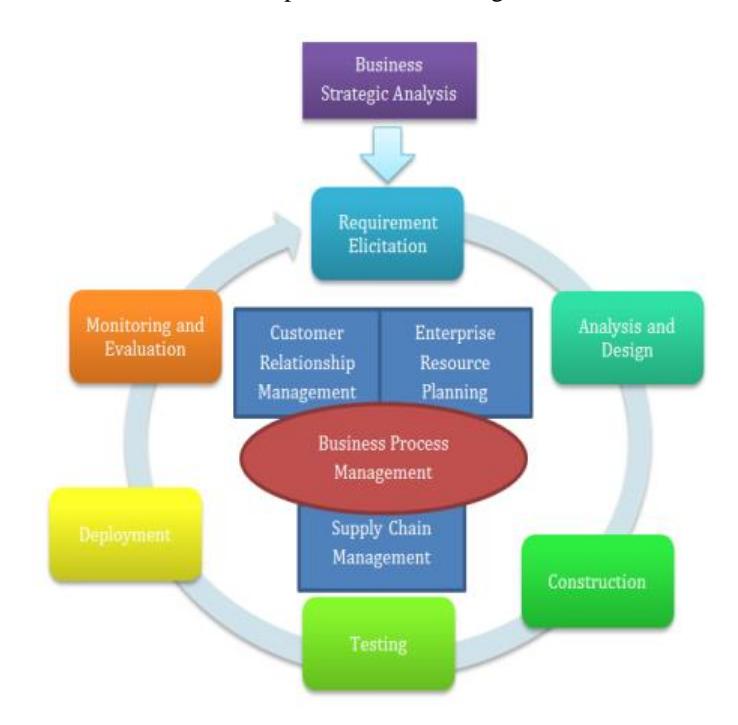

<span id="page-28-1"></span>Gambar 1.1 Kerangka Kerja Laboratorium Sistem Enterprise

*(halaman ini sengaja dikosongkan)*

# <span id="page-30-0"></span>**2. BAB II TINJAUAN PUSTAKA**

Pada bab ini, berisikan tinjauan pustaka yang akan digunakan dalam penelitian tugas akhir ini, yang mencangkup penelitianpenelitian sebelumnya, dasar teori dan metode yang digunakan selama pengerjaan

### <span id="page-30-1"></span>**2.1 Penelitian sebelumnya**

Penelitian sebelumya merupakan referensi yang menjadi acuan dalam pengerjaan tugas akhir oleh penulis. Referensi-referensi yang digunakan sebagai acuan berisi teori maupun topik yang hampir serupa dengan penelitian ini, diantaranya :

<span id="page-30-2"></span>

| Judul                          | Perencanaan arsitektur sistem informasi<br>dinas pariwisata menggunakan model<br>EAP                                                                                                    |
|--------------------------------|----------------------------------------------------------------------------------------------------|
| Nama,<br>Tahun                 | Rintho Rante Rerung, 2017                                                                                                    |
| Gambaran<br>Umum<br>Penelitian | Pada penelitian ini, penulis memberikan<br>gambaran mengenai arsitektur sistem<br>informasi menggunakan EAP (Enterprise<br>Architecture Planning), mulai dari<br>pengumpulan data untuk pembuatan<br>website sampai dengan perencanaan<br>implementasi [6] |
| Keterkaitan<br>penelitian      | Pada penelitian ini, penulis menggunakan<br>model EAP (Enterprise Architecture<br>Planning) yang mana, akan menjadi<br>referensi tugas akhir ini.                                                                                                    |

Tabel 2.1 Penelitian Terkait-1

Tabel 2.2 Penelitian Terkait-2

<span id="page-31-0"></span>

| Judul       | Perancangan Arsitektur<br>Teknologi       |
|-------------|-------------------------------------------|
|             | Informasi dengan pendekatan Enterprise    |
|             | <b>Architecture Planning</b>              |
| Nama.       | Taryanan Suryana, 2012                    |
| Tahun       |                                           |
| Gambaran    | Pada penelitian ini, penulis memberikan   |
| umum        | gambaran mengenai tools-tools yang bisa   |
| peneltian   | dijadikan acuan dalam proses identifikasi |
|             | dan dokumentasi setiap fungsi bisnis      |
|             | beserta lingkungan pendukungnya. [7]      |
| Keterkaitan | Pada penelitian ini, penulis memberikan   |
| penelitian  | refrensi tools yang bisa dijadikan acuan  |
|             | dalam pengerjaan tugas akhir ini          |

Tabel 2.3 Penelitian Terkait-3

<span id="page-31-1"></span>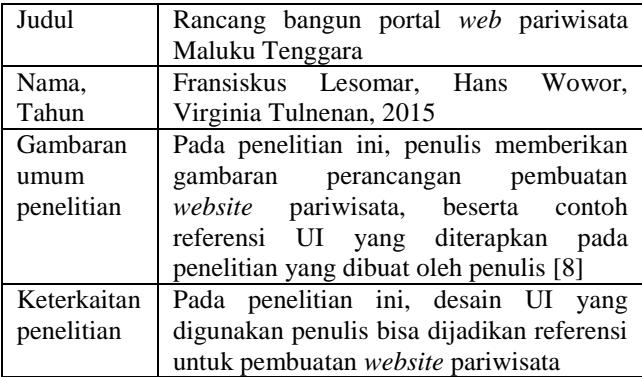

### <span id="page-32-0"></span>**2.2 Landasaan Teori**

Dasar teori merupakan kumpulan teori yang digunakan dalam pengerjaan Tugas Akhir pada penelitian ini. Teori yang digunakan sebagai acuan dalam pengerjaan Tugas Akhir tidak berupa pendapat yang dikeluarkan secara pribadi tetapi harus mengacu kepada penelitian yang telah dilakukan sebelumnya maupun berdasarkan buku yang telah diterbitkan. Dasar teori yang digunakan oleh penulis untuk penelitian ini adalah sebagai berikut

### <span id="page-32-1"></span>**2.2.1 Arsitektur Informasi**

Arsitektur Informasi merupakan sebuah pemanajemenan dan pengelolaan informasi sehingga kebutuhan user akan suatu informasi dapat terpenuhi. Sebuah Arsitektur Informasi bisa menyeimbangkan antara kebutuhan pengguna dengan tujuan bisnis organisasi [4] . Dengan menerapkan Arsitektur Informasi dalam pembuatan *website* akan menghasilkan *website* dengan informasi yang terstruktur sehingga bisa memudahkan pengguna dalam mendapatkan informasi dari *website* yang telah dibuat.

### <span id="page-32-2"></span>**2.2.2 Enterprise Arsitechture Planning**

*Architecture Enterprise Planning* merupakan suatu metode yang digunakan untuk membangun sebuah Arsitektur Informasi. Menurut Steven H Spewak, *Architecture Enterprise Planning* merupakan metode pendekatan perencanaan kualitas data yang berorientasi pada kebutuhan bisnis sehingga bisa mendukung roda bisnis dan pencapaian visi misi suatu organisasi. [7]

#### <span id="page-32-3"></span>**2.2.3 Notion**

*Notion* merupakan sebuah *platform* pembuatan database secara terstruktur. Di *Notion* database dibuat secara *real-time* jadi pengguna tidak harus menyimpan secara *manual* dan juga pembuatan database bisa secara bersama-sama dengan cara mengundang orang yang dituju ke dalam *workplace* kita.

## <span id="page-33-0"></span>**2.2.4** *Website*

*Website* adalah sebuah kumpulan halaman-halaman yang berisi informasi tertentu yang terkait satu sama lain dan menjadi satu. Umumnya *website* berisi informasi berupa teks, data, gambar ataupun video yang berhubungan dengan informasi yang ingin diberikan. Untuk membuat *website* yang berkualitas dan terstruktur dibutuhkan *website optimization. Website Optimization* adalah sebuah cara untuk menyampaikan nilai informasi secara maksimum yang akan diberikan kepada pengguna [9]. Salah satu caranya adalah dengan menggunakan Arsitektur Informasi.

# <span id="page-33-1"></span>**2.2.4.1** *Website* **Semantik**

Semantik merupakan salah satu bagian terpenting dalam pembuatan *website* dan memilki peran penting dalam database [10]. Pembuatan *website* secara semantik bisa mempermudah pemberian informasi yang diinginkan oleh pengguna.

# <span id="page-33-2"></span>**2.2.4.2** *Web* **Content Management System**

*Web Content Management System* merupakan sebuah sistem manajemen konten untuk sebuah *website*, yang bisa memudahkan dalam mengatur konten-konten yang akan dipublikasikan di *website* yang telah dibuat. WCMS juga sudah menyediakan *template-template* tersendiri sehingga tidak perlu membuat dari awal dan kebanyakan WCMS bersifat *opensource* sehingga jika tidak suka dengan *template* yang ada, maka kita bisa menyesuaikan sendiri *template* yang diinginkan. [11]

# **3. BAB III METODOLOGI**

<span id="page-34-0"></span>Pada bab ketiga ini, akan dijabarkan mengenai langkahlangkah dalam pengerjaan Tugas Akhir dalam melakukan pembuatan Arsitektur Informasi di *website* yang akan dibuat. Pembuatan Arsitektur Informasi akan menggunakan data yang ada di internet.

## <span id="page-34-1"></span>**3.1 Diagram Metodologi**

Berikut ini adalah gambar diagram metodologi yang digunakan dalam pengerjaan Tugas Akhir penerapan Arsitektur Informasi pada sebuah *website* :

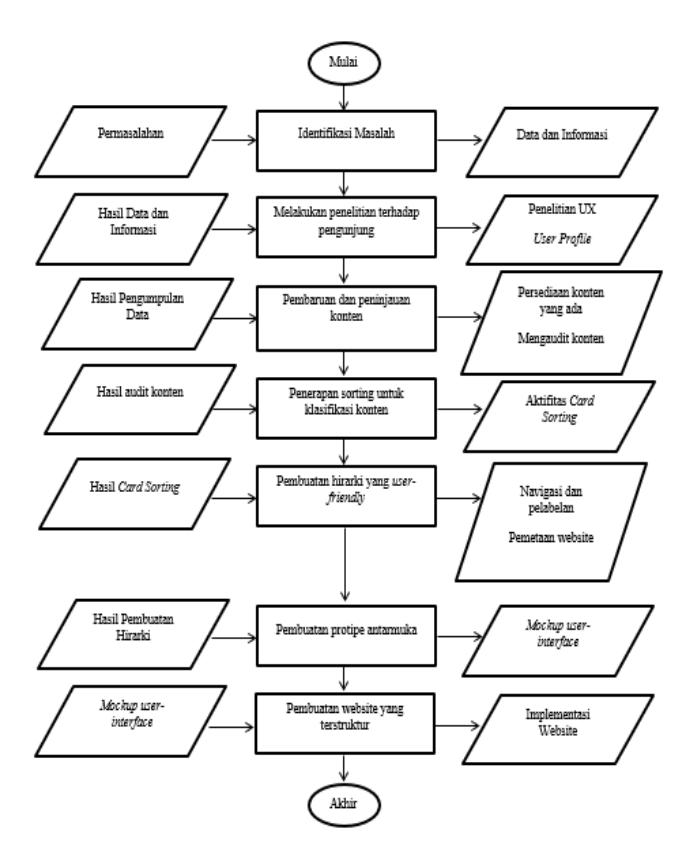

<span id="page-35-0"></span>Gambar 3.1 Metodologi Penelitian *Website* Candi Borobudur
# **3.2 Uraian Metodologi**

Metode yang digunakan pada diagram diatas, akan dijelaskan dalam sub-bab uraian metodelogi sebagai berikut :

# **3.2.1 Idetifikasi Masalah**

Di tahapan awal ini, merupakan tahapan awal, yaitu identifikasi permasalahan mengenai tugas akhir yang akan dikerjakan, mulai dari tahapan mencari permasalahan sampai dengan tahapan penyelesaian masalah.

# **3.2.2 Melakukan penelitian terhadap pengunjung**

Di tahapan ini, merupakan tahapan untuk mengetahui dan mempelajari mengenai kebutuhan-kebutuhan apa saja yang di inginkan oleh pengguna. Pada tahapan ini, kebutuhan akan dibagi menjadi dua, yaitu kebutuhan mengenai UX (*user experience)* dan *User Profile.* 

# **3.2.2.1 Penelitian UX (User Experience)**

Melakukan penelitian tentang peningkatan kenyamanan pengguna dalam menggunakan desain yang telah dibuat, dalam hal ini adalah *website*. UX (*User Experience)* banyak berkaitan dengan antar-muka *website*, dengan mempelajari dan memodelkan antar-muka yang nyaman untuk pengguna bisa membuat pengguna nyaman ketika mengunjungi *website*.

# **3.2.2.2 User Profile**

Melakukan penelitian tentang kebutuhan pengguna, *website* yang dibikin haruslah bisa mengerti kebutuhan dan beradaptasi dengan informasi yang dicari oleh pengguna. Terkadang pengguna hanya mengetikkan satu kata di mesin pencarian, maka dari itu *website* nanti harus bisa menampilkan satu kata yang dicari oleh pengguna.

# **3.2.3 Pembaruan dan peninjauan konten**

Tahapan selanjutnya adalah pembaruan dan peninjauan konten, konten yang dimaksud adalah data dan informasi yang nantinya akan dicari oleh pengguna. Tahapan ini akan dibagi menjadi dua, yaitu persediaan konten dan mengaudit konten.

# **3.2.3.1 Persediaan konten**

Persediaan konten dilakukan berdasarkan kebutuhan pengguna yang sudah didapatkan sebelumnya. Persediaan konten disini maksudnya adalah menambahkan informasi baru mengenai objek wisata yang akan dicari oleh pengguna. Untuk itu, persediaan konten merupakan hal penting, sehingga pengguna tidak harus melakukan pencarian informasi lagi di *websitewebsite* lain, dikarenakan sudah banyaknya informasi yang diberikan di *website* yang akan dibuat.

# **3.2.3.2 Audit konten**

Setelah menambahkan persediaan konten, langkah selanjutnya adalah mengaudit konten yang sudah dimasukkan tadi. Sehingga konten yang ditampilkan merupakan konten-konten yang sering dicari oleh pengguna saja.

# **3.2.4 Penerapan sorting untuk klasifikasi konten**

Pada tahapan ini, merupakan proses pengklasifikasian konten wisata yang akan dibuat, dalam kasus ini adalah wisata Candi Borobudur dengan menerapkan *sorting content.*

# **3.2.4.1 Sorting content**

*Sorting Content* merupakan proses analisa konten-konten yang sudah didapatkan sebelumnya. Konten-konten itu akan dibagi dan dikelompokkan berdasarkan kategori sehingga bisa lebih terstruktur.

### **3.2.5 Pembuatan hirarki yang user friendly**

Pada tahapan ini, memulai pembuatan road-map dari data – data yang sudah didapatkan. Pembuatan road – map akan dibagi menjadi 2, yaitu Navigasi dan Pelabelan dan Pemetaan *Website*.

### **3.2.5.1 Navigasi dan Pelabelan**

Pembuatan Navigasi dan Pelabelan pada sebuah *website* akan sangat memudahkan pengguna untuk mencari informasiinformasi tertentu. Sehingga pengguna tidak kesulitan dalam melakukan pencarian informasi.

### **3.2.5.2 Pemetaan** *Website*

Pemetaan *website* hampir sama seperti pelabelan konten yang disediakan di dalam *website*, sehingga bisa memudahkan pengguna dalam pencarian informasi

### **3.2.6 Pembuatan prototipe antarmuka**

Pada tahapan ini, akan dimulai pembuatan prototipe antarmuka *website* pariwisata berdasarkan arsitektur informasi. Terdapat dua cara dalam pembuatan prototipe antarmuka, yaitu *lowfidelity* dengan cara membuat sketsa kasar diatas kertas, sehingga mudah dirubah apabila terjadu kesalahan dalam mendesain, selanjutnya ketika desain sudah tahap akhir, maka tahapan selanjutnya dengan cara *hi-fidelity* yaitu dengan menggunakan *tools* pembuatan desain antarmuka, sehingga hasilnya bisa diimplementasikan ke dalam bentuk *website*.

### **3.2.7 Pembuatan** *website* **yang terstruktur**

Setelah pembuatan prototipe selesai, langkah selanjutnya adalah pembuatan *website* yang terstruktur berdasarkan prototipe yang sudah dibuat tadi, sehingga luarannya adalah sebuah *website* pariwisata Candi Borobudur.

### **3.2.8 Penyusunan Buku Tugas Akhir**

Setelah semua proses selesai dilakukan, maka tahapan terakir adalah penyusunan Buku Tugas Akhir. Semua tahapan yang dikerjakan dalam pembuatan *website* ini akan didokumentasikan ke dalam laporan tugas akhir, sehingga terbentuklah sebuah Buku Tugas Akhir.

# **4. BAB IV PERANCANGAN**

Pada bab ini, akan dijelaskan perancangan untuk pembuatan *website* pariwisata candi borobudur. Pada perancangan sendiri, akan dijelaskan mengenai hal-hal teknis seperti pengumpulan data, pembuatan database, pembuatan prototipe antar-muka, dan usercase diagram.

#### **4.1 Pengumpulan data**

Untuk mendukung penelitian ini, diperlukan data-data dari berbagai sumber di Internet mengenai wisata candi borobudur. Data yang didapatkan dari Internet merupakan data mentah dan bersifat sebagai informasi yang tidak terstrukur, untuk itu diharuskan mengolah data tersebut dengan lebih terstrukur.

Pengolahan data tersebut dengan memberikan pelabelan pada data-data yang akan dimasukkan ke dalam database sehingga informasi yang akan tampir di *website* akan lebih terstruktur dan rapi.

### **4.2 Analisa Kebutuhan Pengunjung**

Pada tahapan ini, penulis melakukan penelitian terhadap pengunjung yang ingin pergi berwisata ke Candi Borobudur. Penelitian akan dilakukan dengan cara mengidentifikasi data apa saja yang akan dibutuhkan oleh calon pengunjung untuk pergi ke Candi Borobudur.

# **4.2.1 Perbandingan Fitur Pada** *Website* **Yang Sudah Ada**

Penelitian kebutuhan pengunjung bisa didapatkan dengan cara melihat fitur yang disajikan pada *website* wisata yang sejenis. Fitur yang dimaksud berupa informasi, tabel, navigasi. Dengan melihat fitur-fitur yang sudah ada pada *website* pembanding tersebut, bisa menjadi acuan bagi penulis untuk mengetahui kebutuhan informasi yang dibutuhkan oleh pengunjung.

Terdapat beberapa *website* yang dapat dijadikan acuan pada pengerjaan Tugas Akhir ini. *Website* yang menjadi perbandingan ini merupakan *website* yang berisi informasi wisata baik wisata dalam negeri maupun wisata luar negeri. Daftar *Website* yang dijadikan pembanding antara lain :

- 1. Visit a City ( https://www.visitacity.com/ )
- 2. Culture Trip (https://theculturetrip.com/ )
- 3. Visit Tokyo ( https://www.gotokyo.org/en/index.html )
- 4. Go Indonesia (http://goindonesia.tours/en/ )
- 5. IwataTravel (http://www.iwatatravel.com.au/ )
- 6. AviaTour (https://www.avia.travel/ )
- 7. BorobudurPark (https://borobudurpark.com/)

Berikut ini adalah tabel perbandingan fitur dari daftar *website* – *website* diatas, dapat dilihat pada Tabel 4.1

| Fiturrr           | Visit a | Culture | Visit | Go        | Iwata | Avia   | Borobudur |
|-------------------|---------|---------|-------|-----------|-------|--------|-----------|
|                   | City    | Trip    | Tokyo | Indonesia | Tours | Travel | Park      |
| Objek<br>Wisata   | ✓       | ✓       | ✓     | ✓         | ✓     | ✓      | ✓         |
| Travel<br>Guide   | ✓       | X       | ✓     | X         | X     | X      |           |
| Personal<br>Guide | ✓       | X       | X     | X         | X     | X      | X         |

Tabel 4.1 Tabel Perbandingan website wisata

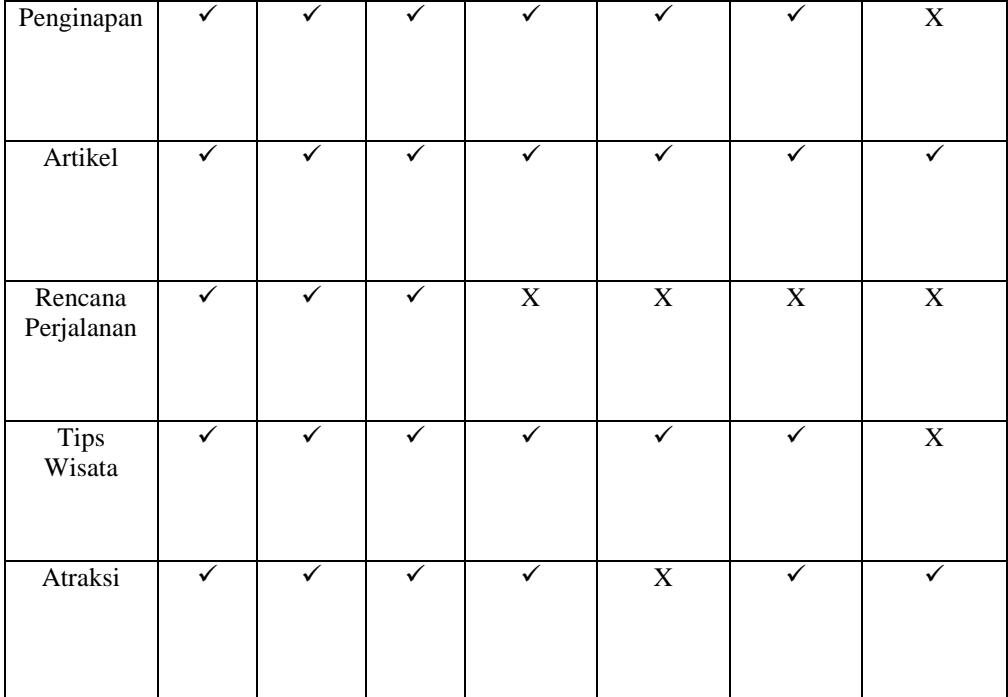

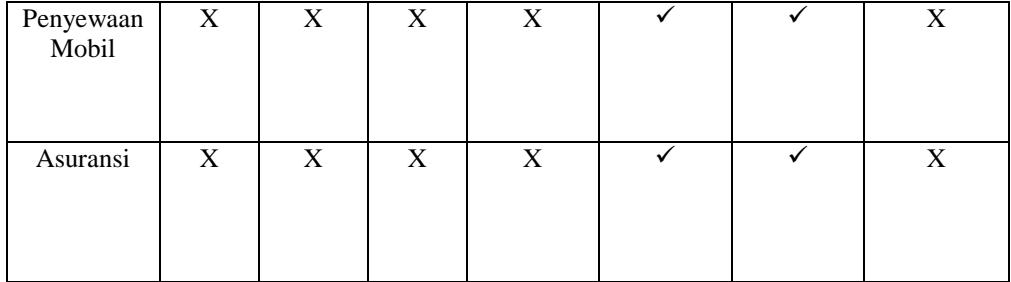

Dengan melihat fitur-fitur yang ada pada *website* tersebut, dapat dilihat bahwa terdapat informasi yang ditampilkan untuk memenuhi kebutuhan informasi pengunjung. Fitur – fitur tersebut akan digunakan penulis untuk melakukan pengumpulan data terkait wisata Candi Borobudur.

### **4.3 Pengumpulan Data Wisata Candi Borobudur**

Pada tahapan ini, penulis mengumpulkan informasi dan data terkait wisata Candi Borobudur. Pengumpulan data dilakukan dengan cara mencari informasi terkait wisata Candi Borobudur pada *website***,** *blog***,** *vlog*, dokumenter dan *youtube*. Pengumpulan data dilakukan berdasarkan kebutuhan informasi yang dibutuhkan pengunjung yang telah diteliti sebelumnya.

# **4.3.1 Objek Wisata Utama dan Sekitarnya**

Candi Borobudur memiliki objek wisata utama dan sekitarnya yang dapat dikunjungi. Daftar objek wisata utama itu didapatkan dari berbagai sumber yang ada di Internet. Terdapat berbagai macam objek wisata yang dipatkan penulis melalui internet, tatapi penulis hanya mengambil 13 Objek wisata yang muncul sebanyak 3-5 kali dari sumber informasi yang berbeda. Daftar Objek Wisata tersebut dapat dilihat pada tabel 4.2.

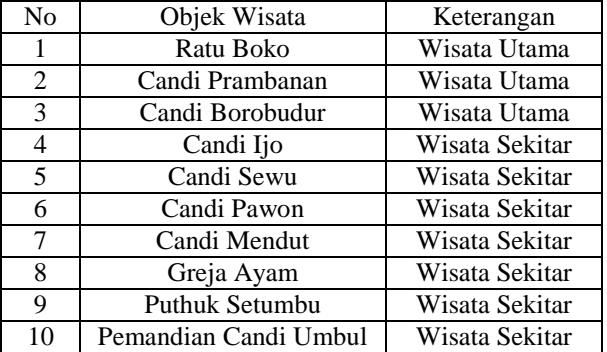

Tabel 4.2 Objek Wisata Utama dan Sekitar Candi Borobudur

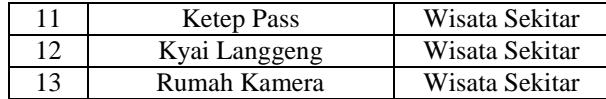

### **4.3.2 Oleh – Oleh dan Kuliner**

Selain objek wisata, Candi Borobudur juga memiliki oleh – oleh khas dan makanan tradisional yang cukup banyak. Dengan adanya informasi mengenai oleh – oleh dan kuliner ini akan memberikan daya tarik tersendiri bagi pengunjung yang ingin mencobanya. Dari data yang sudah didapatkan, penulis membagi data berdasarkan 3 (tiga) kategori, yaitu oleh – oleh, kerajinan tangan dan kuliner. Daftar Kuliner dan oleh – oleh khas Candi Borobudur dapat dilihat pada tabel 4.3.

| No             | Nama                | Keterangan   |
|----------------|---------------------|--------------|
| 1              | <b>Emping Telo</b>  | Oleh – Oleh, |
|                |                     | Kuliner      |
| $\overline{2}$ | Kerasikan Gula Jawa | Oleh – Oleh, |
|                |                     | Kuliner      |
| 3              | Rengginang          | Oleh – Oleh, |
|                |                     | Kuliner      |
| 4              | Clorot              | Oleh – Oleh, |
|                |                     | Kuliner      |
| 5              | Nagasari            | Oleh – Oleh, |
|                |                     | Kuliner      |
| 6              | Jenangsirat         | Oleh – Oleh, |
|                |                     | Kuliner      |
| 7              | Ikan Progo          | Kuliner      |
| 8              | Gethuk              | Oleh – Oleh, |
|                |                     | Kuliner      |
| 9              | Slondok             | Oleh – Oleh, |
|                |                     | Kuliner      |
| 10             | Criping Telo        | Oleh – Oleh, |
|                |                     | Kuliner      |
| 11             | Ukir Bambu          | Oleh – Oleh. |

Tabel 4.3 Oleh - Oleh dan Kuliner

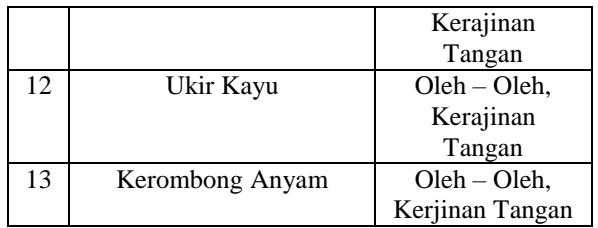

### **4.3.3 Hotel atau Penginapan**

Kebutuhan hotel atau penginapan sangat tinggi di Candi Borobudur. Hal itu karena para pengunjung wisata Candi Borobudur umumnya berasal dari dalam dan luar negeri. Dengan adanya data mengenai hotel dan penginapan akan membuat pengunjung bisa merencanakan tempat menginap, sehingga pengunjung bisa memilih penginapan sesuai dengan *budget* yang mereka siapkan. Disini, penulis mencari data penginapan dari Homestay, Hostel, Hotel Bintang 1 sampai Hotel Bintang 4 dan Villa. Data Hotel atau penginapan dapat di lihat pada tabel 4.4.

| N              | Nama             | Alamat        | Klasifikas | Harga     |
|----------------|------------------|---------------|------------|-----------|
| O              | Hotel            |               | Ť          |           |
| $\mathbf{1}$   | Desa             | parakan       | Homestay   | Rp        |
|                | <b>Bahasa</b>    | RT.2/RW.2,    |            | 120.000 / |
|                | Syariah          | Area          |            | Hari      |
|                |                  | Sawah/Kebun,  |            |           |
|                |                  | Ngargogondo,  |            |           |
|                |                  | Kec.          |            |           |
|                |                  | Borobudur,    |            |           |
|                |                  | Magelang,     |            |           |
|                |                  | Jawa Tengah   |            |           |
|                |                  | 56553         |            |           |
| $\overline{2}$ | Gentong          | Gang, Ngaran  | Homestay   | Rp        |
|                | Homestay         | Lor, Dusun    |            | 170.000 / |
|                |                  | XVIII,        |            | Hari      |
|                |                  | Borobudur,    |            |           |
|                |                  | Kec.          |            |           |
|                |                  | Borobudur,    |            |           |
|                |                  | Magelang,     |            |           |
|                |                  | Jawa Tengah   |            |           |
|                |                  | 56553         |            |           |
| 3              | The Omah         | Dusun XVII,   | Homestay   | Rp        |
|                | <b>Borobudur</b> | Borobudur,    |            | 525.000 / |
|                |                  | Kec.          |            | Hari      |
|                |                  | Borobudur,    |            |           |
|                |                  | Magelang,     |            |           |
|                |                  | Jawa Tengah   |            |           |
|                |                  | 56553         |            |           |
| $\overline{4}$ | The Amrta        | Jl. Badrawati | Homestay   | Rp        |
|                | Borobudur        | No.30, Dusun  |            | 420.000 / |
|                |                  | XVIII,        |            | Hari      |
|                |                  | Borobudur,    |            |           |
|                |                  | Kec.          |            |           |
|                |                  | Borobudur,    |            |           |
|                |                  | Magelang,     |            |           |
|                |                  | Jawa Tengah   |            |           |
|                |                  | 56553         |            |           |
| 5              | Griyo Dan        | Gg. Ngaran I  | Homestay   | Rp        |

Tabel 4.4 Hotel atau Penginapan

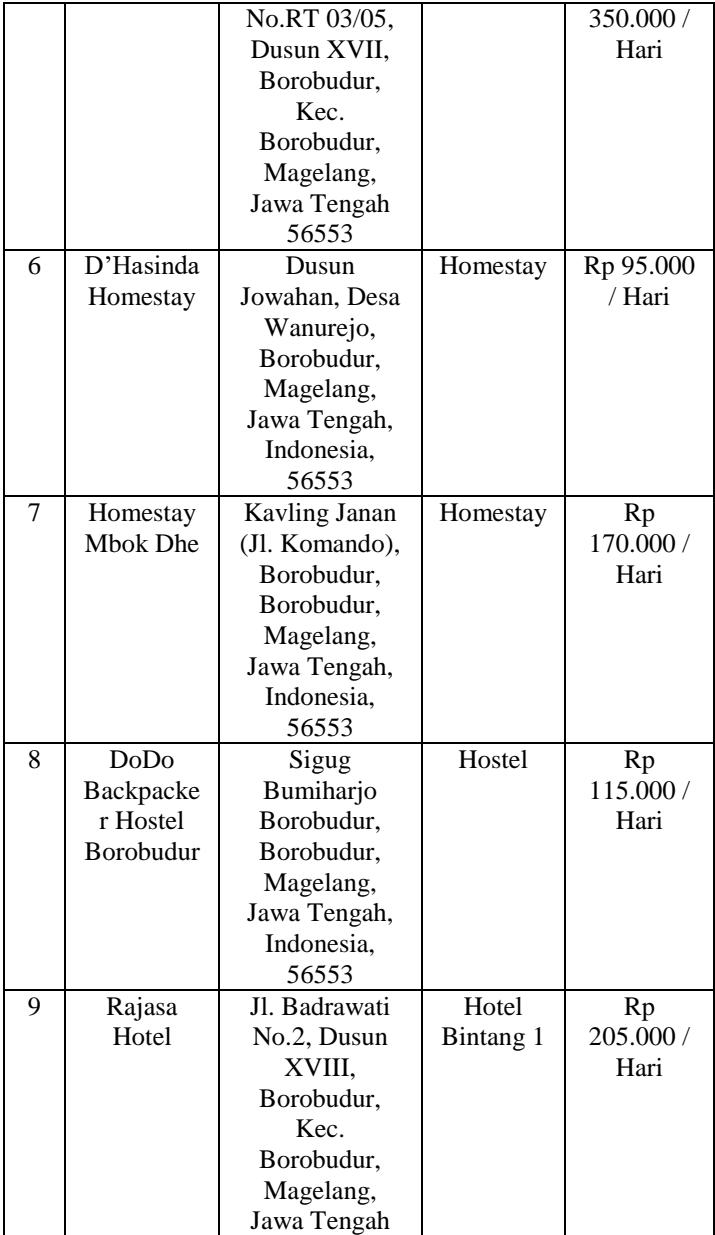

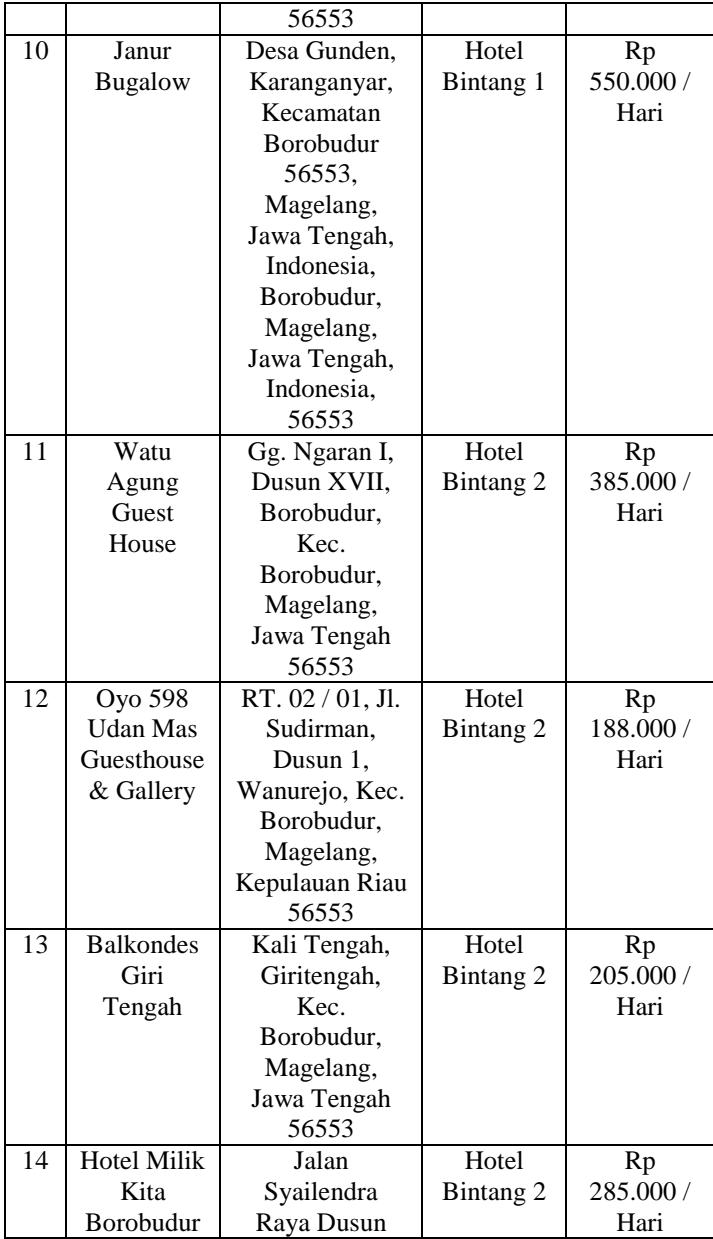

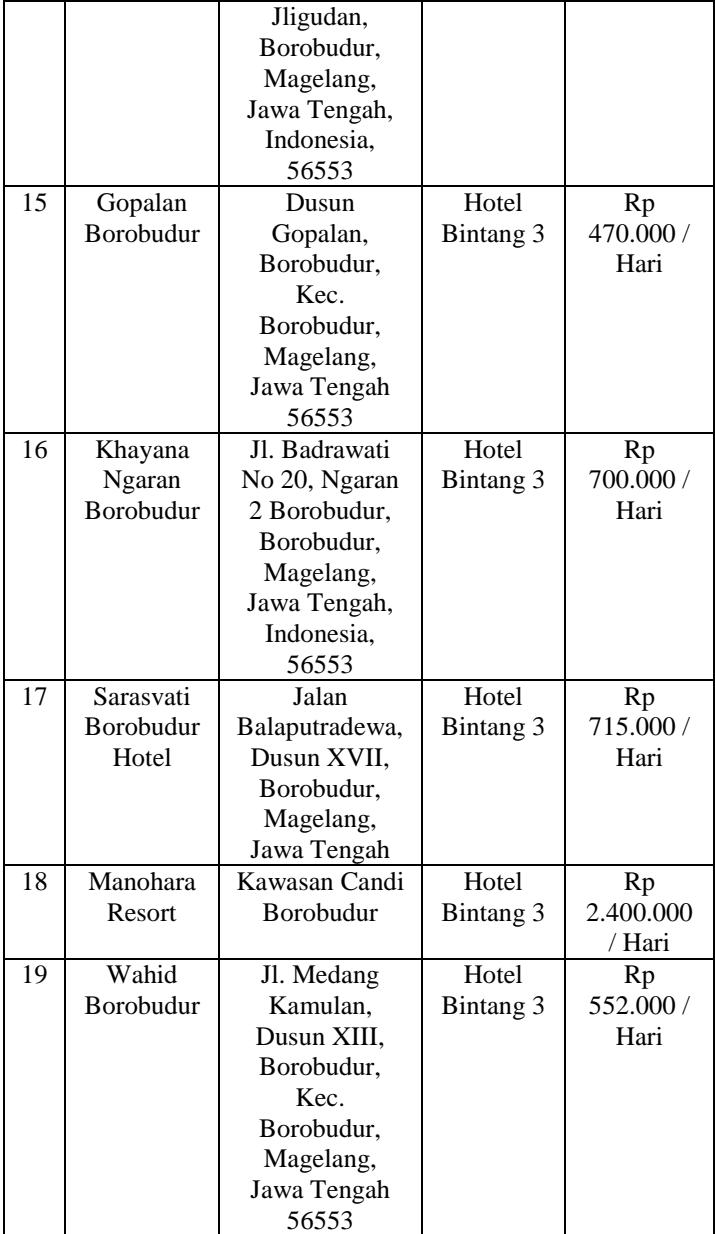

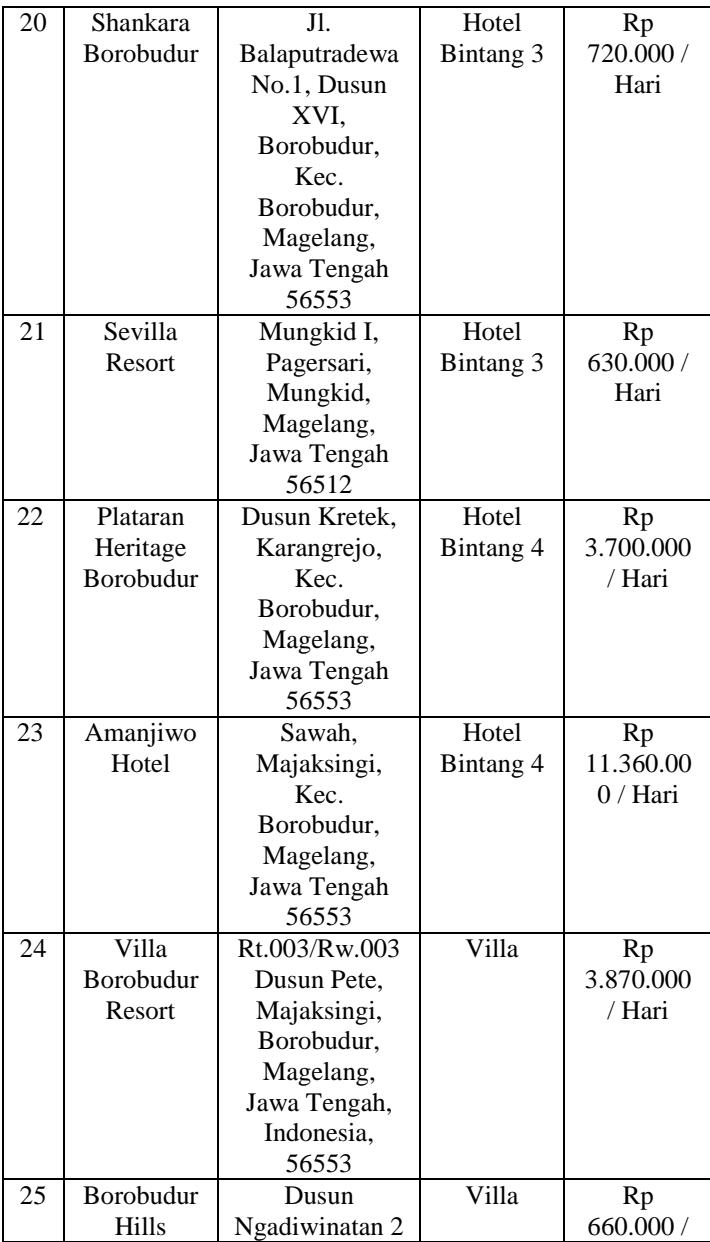

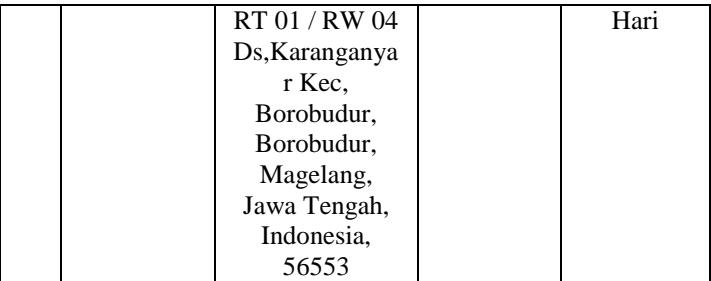

# **4.3.4 Atraksi Wisata**

Selain Objek Wisata yang mengagumkan, Candi Borobudur juga memiliki Atraksi Wisata yang sangat bagus, sehingga parawisatawan tidak akan bosan ketika datang dan melihat pertunjukkan yang ditampilkan. Daftar atraksi wisata, dapat dilihat pada tabel 4.5

| N <sub>0</sub> | Nama Atraksi | Jadwal Atraksi  | Lokasi           |
|----------------|--------------|-----------------|------------------|
| 1              | Drama Tari   | Jumat, 19.30    | Trimutri         |
|                | Roro         | WIB             | Theatre          |
|                | Jonggrang    |                 | (Panggung        |
|                |              |                 | Tertutup)        |
| 2              | Sandratari   | Selasa, Kamis,  | Trimutri         |
|                | Ramayana     | Sabtu, 19.30 –  | Theatre          |
|                |              | 21.00 WIB       |                  |
| 3              | Prambanan    | Setiap Hari     | Candi            |
|                | Caravan      |                 | Prambanan        |
|                | Glamping     |                 |                  |
| 4              | Prambanan    | Setiap Hari     | Candi            |
|                | Cultural     |                 | Prambanan        |
|                | Glamping     |                 |                  |
| 5              | VW Cabrio    | Setiap Hari,    | Candi            |
|                | Tour Desa –  | $09.00 - 14.00$ | <b>Borobudur</b> |
|                | Desa Candi   | <b>WIB</b>      |                  |
|                | Borobudur    |                 |                  |
| 6              | Tour Andong  | Setiap Hari     | Candi            |
|                |              |                 | Borobudur        |

Tabel 4.5 Daftar Atraksi Wisata

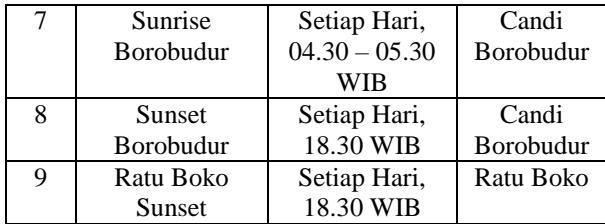

# **4.3.5 Pusat Oleh – Oleh,** *Restaurant* **dan Kerajinan Tangan**

Untuk mendukung kebutuhan informasi yang dibutuhkan oleh pengunjung, penulis juga membuat daftar untuk membeli oleh – oleh yang tersedia di Desa – Desa sekitar Candi Borobudur. Dalam daftar tersebut berisi nama desa, lokasi desa, dan informasi mengenai tempat tersebut. Daftar Informasinya bisa di lihat pada tabel 4.6.

| No | Nama Desa    | Alamat        | Jenis Toko |
|----|--------------|---------------|------------|
| 1  | Desa Sambeng | Sambeng, Kec. | Toko Oleh  |
|    |              | Borobudur.    | – Oleh     |
|    |              | Magelang,     |            |
|    |              | Jawa Tengah   |            |
| 2  | Desa         | Kembanglimus, | Toko Oleh  |
|    | Kembanglimus | Magelang,     | – Oleh     |
|    |              | Jawa Tengah   |            |
| 3  | Desa         | Karanganyar,  | Toko Oleh  |
|    | Karanganyar  | Kabupaten     | – Oleh     |
|    |              | Karanganyar,  |            |
|    |              | Jawa Tengah   |            |
| 4  | Desa         | Kebonsari,    | Toko Oleh  |
|    | Kebonsari    | Borobudur,    | – Oleh     |
|    |              | Magelang,     |            |
|    |              | Jawa Tengah   |            |
| 5  | Desa Bigaran | Bigaran,      | Toko Oleh  |
|    |              | Borobudur,    | – Oleh     |
|    |              | Magelang,     |            |
|    |              | Jawa Tengah   |            |

Tabel 4.6 Pusat Oleh - Oleh, *Restaurant* dan Kerajinan Tangan

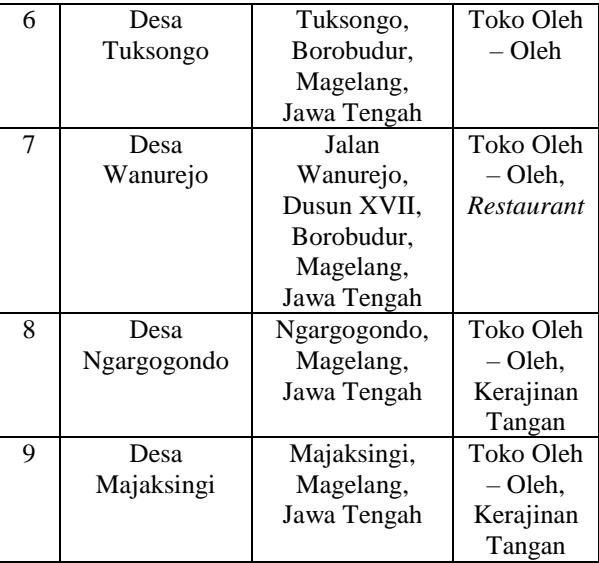

# **4.3.6** *Itenerary* **Wisata**

*Itenerary* Wisata atau rencana perjalanan wisata dapat menjadi panduan bagi pengunjung untuk berlibur ke Candi Borobudur. Pengunjung dapat mengikuti Itinerary yang telah disediakan atau dapat juga merubahnya sesuai keinginan pengunjung. Umumnya *Itenerary* berupa perjalanan harian dengan beberapa tujuan objek wisata. Daftar *Itenerary* wisata Candi Borobudur dapat dilihat pada tabel 4.7.

Tabel 4.7 *Itenerary* Wisata

| N <sub>0</sub> | Durasi<br>Wisata                  | Hari ke 1                                                      | Hari ke2                                                          | Hari ke 3                                             | Hari ke 4 | Hari ke<br>5 | <b>Budget</b>                      |
|----------------|-----------------------------------|----------------------------------------------------------------|-------------------------------------------------------------------|-------------------------------------------------------|-----------|--------------|------------------------------------|
| 1              | 1 Hari                            | Rumah<br>Kaca,<br>Candi<br>Borobudur,<br>Pinus<br>Kranggilan   |                                                                   |                                                       |           |              | Rp<br>$350.000 -$<br>Rp<br>450.000 |
| $\mathfrak{D}$ | 2 Hari<br>1<br>Malam              | Candi<br>Borobudur,<br>Ullen<br>Sentalu,<br>Candi<br>Prambanan | Keraton<br>Yogyakarta,<br>Malioboro                               |                                                       |           |              | Rp<br>$577.000 -$<br>Rp<br>585.000 |
| 3              | 3 Hari<br>$\mathfrak{D}$<br>Malam | Candi<br>Borobudur,<br>De Mata<br>Museum,<br>Taman<br>Lampion  | Kebun<br>Buah<br>Mangunan,<br>Hutan<br>Pinus,<br>Puncak<br>Becici | Tebing<br>Breksi,<br>Candi Ijo,<br>Candi<br>Prambanan |           |              | Rp<br>$760.000 -$<br>Rp<br>954.000 |

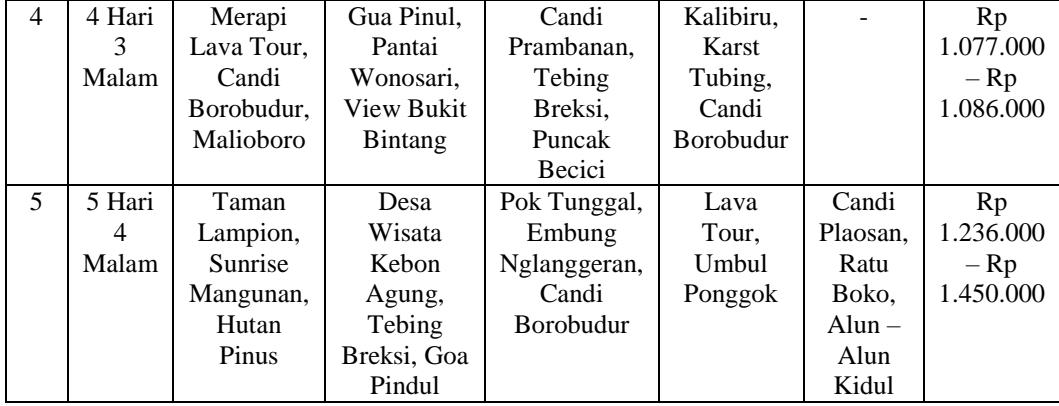

# **4.3.7** *Restaurant* **dan Cafee Di Sekitar Candi Borobudur**

Untuk mendukung kebutuhan informasi yang dibutuhkan oleh pengunjung, penulis juga membuat daftar berbagai *Restaurant* dan kafe yang ada di sekitar Candi Borobudur. Daftar *Restaurant* dan kafenya dapat dilihat pada tabel 4.8.

| No             | Nama              | Alamat           | Jenis      |
|----------------|-------------------|------------------|------------|
| 1              | Rumah             | Jl. Balaputra    | Restaurant |
|                | Makan             | Dewa No 3        |            |
|                | Padang Uni        | Magelang,        |            |
|                | Yani              | Indonesia        |            |
| $\overline{c}$ | Patio             | Dusun 1          | Restaurant |
|                | Restaurant        | Borobudur kec.   |            |
|                |                   | <b>Borobudur</b> |            |
|                |                   | Magelang, Jaa    |            |
|                |                   | Tengah           |            |
| 3              | Witarka           | Jl. Badrawati    | Restaurant |
|                | Restaurant        | Borobudur.       |            |
|                |                   | Magelang,        |            |
|                |                   | Indonesia        |            |
| $\overline{4}$ | <b>Taste Java</b> | Jl. Pete Dusun   | Restaurant |
|                |                   | Pete Borobudur,  |            |
|                |                   | Magelang         |            |
|                |                   | Central Java,    |            |
|                |                   | Magelang         |            |
|                |                   | 56553 Indonesia  |            |
| 5              | Stupa             | Dusun Kretek     | Restaurant |
|                | Restaurant        | Karangrejo,      |            |
|                |                   | Borobudur,       |            |
|                |                   | Magelang         |            |
|                |                   | 56553 Indonesia  |            |
| 6              | Dapoer            | Jl. Pramudya     | Restaurant |
|                | Gending           | Wardhani no.19,  |            |
|                |                   | Borobudur.       |            |

Tabel 4.8 *Restaurant* dan *Cofeeshop*

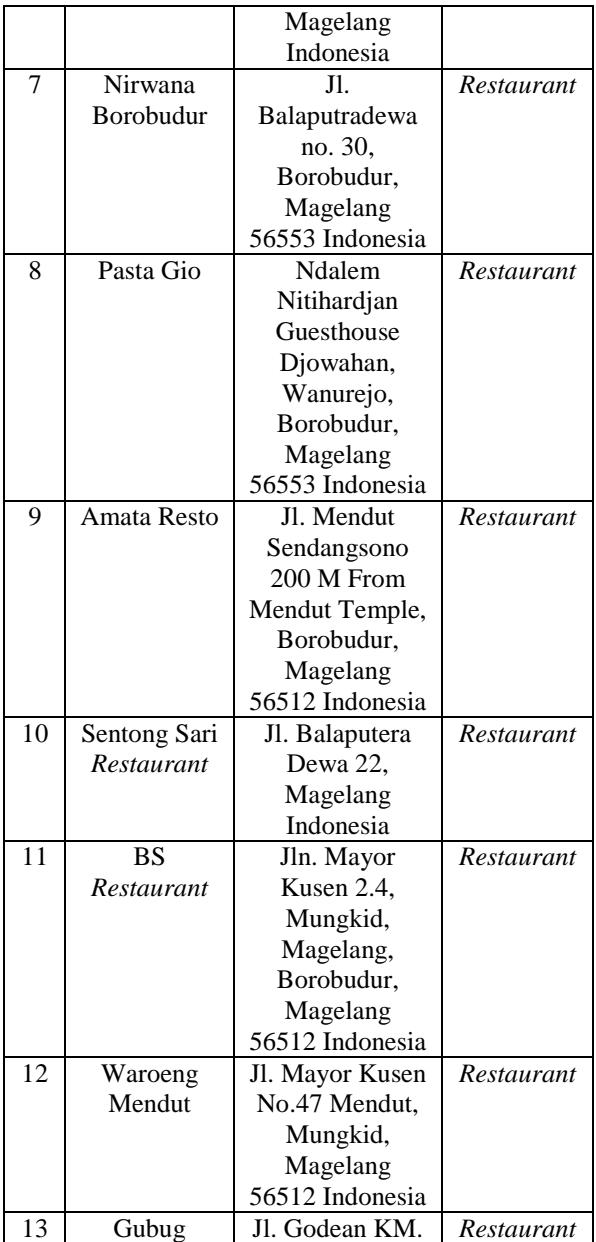

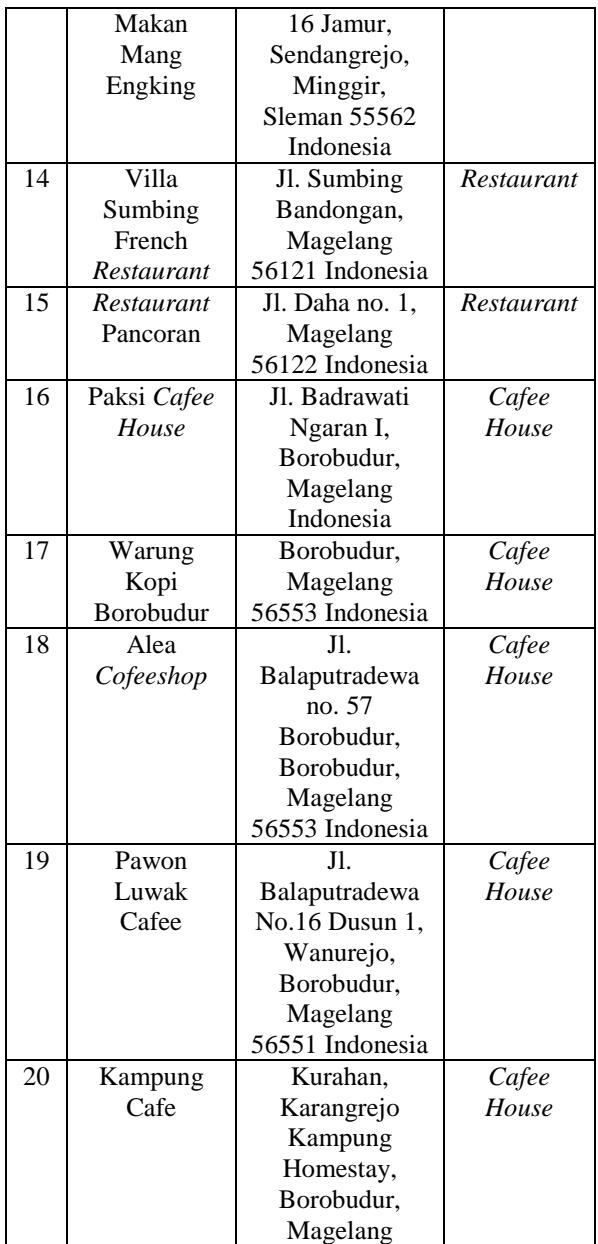

56553 Indonesia

### **4.3.8** *Influencer*

*Influencer* merupakan salah satu metode untuk menarik wisatawan agar bisa berlibur ke Candi Borobudur. *Influencer* akan membahas hal – hal menarik di tempat wisata yang dikunjunginya, oleh karena itu semakin menarik seorang *Influencer* dalam memberikan informasi wisata yang dikunjungi, maka semakin tertarik juga calon pengunjung untuk berlibur ke Candi Borobudur. Daftar *Influencer* yang membahas Candi Borobudur dapat di lihat pada tabel 4.9.

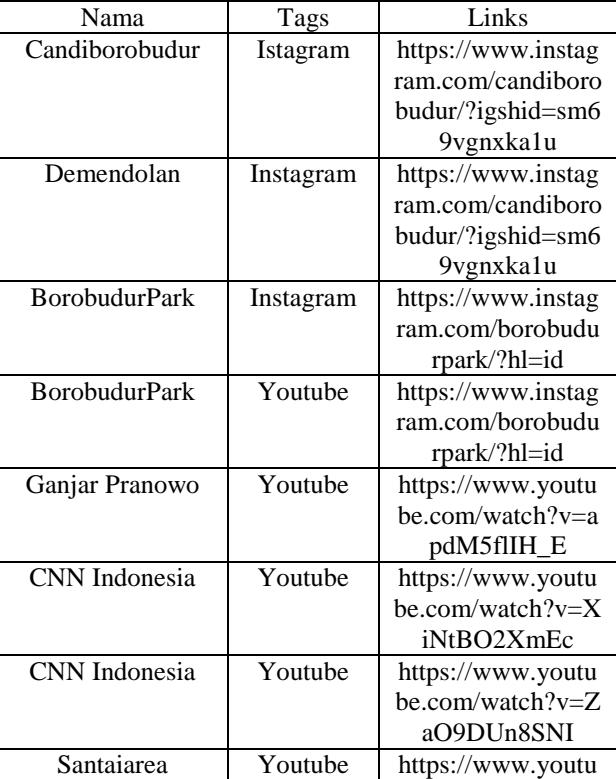

Tabel 4.9 Daftar *Influencer* Candi Borobudur

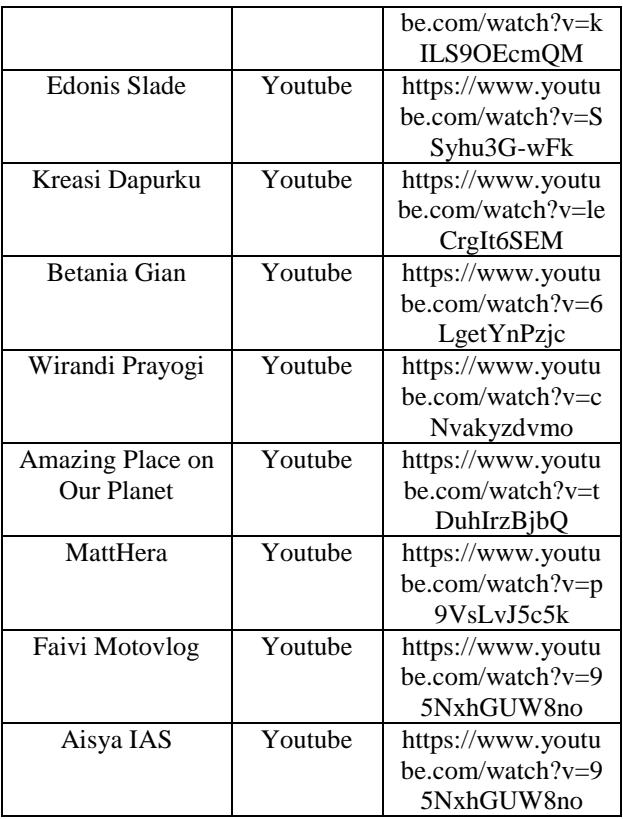

### **4.4 Penerapan Card Sorting Konten**

Setelah semua data didapatkan, maka data-data tersebut perlu dilakukan klasifikasi konten dengan menggunakan *Card Sorting.* Dengan melakukan *Card Sorting*, penulis bisa mengetahui harapan pengunjung mengenai topik yang diberikan. Sehingga bisa memudahkan calon pengunjung untuk mendapatkan informasi yang sesuai dengan apa yang diinginkan oleh calon pengunjung. Penerapan *Card Sorting* 

dibagi menjadi 2 cara, yaitu *Open Card Sort* dan *Close Card Sort.Open Card Sort* merupakan sebuah metode dimana partisipan bebas mengklasifikasikan konten dengan bebas berdasarkan label atau kategori yang dibuat sendiri. Sedangkan untuk *Close Card Sort* adalah pengklasifikasian konten berdasarkan label atau kategori yang sudah ada sebelumnya. Dalam pengerjaan Tugas Akhir ini, penulis akan menggunakan metode *Close Card Sorting* untuk menerapkan *Card Sorting Konten.* Alasan penulis menggunakan metode *Close Card Sorting* dikarenakan memudahkan dalam pengklasifikasian konten yang sudah didapatkan sebelumnya. Adapun lebel yang yang dipakai sudah yang sudah ada sebelumnya, seperti *wisata, artikel, tips perjalanan wisata, kuliner, oleh – oleh, penginapan,* dan *artikel*. Hal tersebut disesuaikan dengan fitur – fitur dalam *website* yang sudah ada sebelumnya.

Terdapat *tools* yang dapat digunakan untuk mempermudah dalam mengaplikasikan *Card Sorting*. Metode tersebut dipilih untuk memudahkan partisipan dalam melakukan klasifikasi konten. Untuk pengerjaan Tugas Akhir ini, penulis menggunakan *tools* "*Optimal Sort*" dari *Optimal Workshop* untuk melakukan *Card Sorting.* Alasan penulis memilih *tools*  ini dikarenakan penggunaannya mudah, dikarenakan fiturnya menggunakan cara *drag and drop* ke label yang sudah di tentukan sebelumnya. Selain itu, *tools* tersebut dapat dilakukan secara *online* melalui *browser* tanpa perlu menginstall ke komputer. Pada gambar 4.1 merupakan hasil penerapan Card Sorting menggunakan aplikasi Optimal Workshop

| <b>Big</b> OptimalSort                                                             |                              |                       | O View hat udtors     | <b>B</b> Leave a comment | <b>Pinished</b> |
|------------------------------------------------------------------------------------|------------------------------|-----------------------|-----------------------|--------------------------|-----------------|
| Manchers Resort<br>Kampung Cafe                                                    | ٠<br>Artikol                 | ٠<br>Rostwayer        | ٠<br>Dostinasi Wisata |                          |                 |
| Amerijneo Hotel<br>Tipo Momilih Bereng Dewsen ko<br>CANE Baroliva's a              | <b>O</b> Rema                | <b>O.Rema</b>         | O Annua               |                          |                 |
| Condi Prembense<br>Condi Borobucky                                                 | Keralinan Tangan             | ٠<br>Influencer       | ٠<br>Cafeeshop        |                          |                 |
| Logenda Candi Cowe<br>Senderinri Remeyens                                          | 0 Avenue                     | <b>O. Revise</b>      | <b>O RAIDE</b>        |                          |                 |
| Ukir Bambu<br><b>Greate Rosteusen</b>                                              | ٠<br>Atraksi Wisata          | $\frac{w}{x}$ Kuliner | $"$ Penginapan        |                          |                 |
| Pewon Lawak Calla<br>Villa Borobudur Resort                                        | 0 Acres                      | 0.6cms                | 0 Acres               |                          |                 |
| Tipo Membows Ansk di Candi<br><b>Distributor</b><br>$\omega$<br>38 of 30 remaining | <sup>w</sup> Tips Perjalanan |                       |                       |                          |                 |

Gambar 4.1 Penerapan Card Sorting

#### **4.5 Pembuatan Database**

Setelah semua data yang dibutuhkan telah didapatkan, penulis akan memulai membuat desain database dari berbagai data mentah yang sudah didapatkan tersebut. Desain Database ini akan membantu memudahkan penggunaan data pada *website* sehingga menjadi suatu informasi yang terstruktur dan tepat sasaran

#### **4.5.1 Database Candi Borobudur**

Pada pembuatan database, informasi-informasi yang didapatkan di internet akan dibagi secara tersrtuktur dan dibuatkan databasenya. Sehingga nanti akan memudahkan user ketika ingin mencari suatu informasi mengenai tempat wisata Candi Borobudur.

Pada gambar 4.2 merupakan daftar database Candi Borobudur yang sudah dimasukkan ke dalam Notion

# **Candi Borobudur**

Candi Borobudur merupakan salah satu Destinasi super prioritas di Republik Indonesia, dibawah ini merupakan data-data destinasi wisata yang berada di sekitar Candi Borobudur

- **Daftar Destinasi Wisata Candi Borobudur**
- Daftar Destinasi Wisata di Sekitar Candi Borobudur
- **B** Daftar Atraksi yang di Candi Borobudur
- **Daftar Hotel di Sekitar Candi Borobudur**
- Daftar Oleh-Oleh, Kuliner Kerajinan Tangan dan Hotel
- **Daftar Hotel, Toko Oleh-Oleh, Resto dan Cafe di Candi Borobudur**
- Restaurant dan Cofee Shop di sekitar Candi Borobudur
- **Itinerary**
- **A** Daftar Influencer

#### Gambar 4.2 Pembuatan Database *Website* Wisata Candi Borobudur

### **4.5.2 Database Daftar Wisata Candi Borobudur**

Pada Daftar Destinasi Wisata Candi Borobudur, terdapat 3 destinasi utama, yaitu Candi Borobudur, Candi Prambanan dan Ratu Boko.

#### Daftar Destinasi Wisata Candi Borobudur

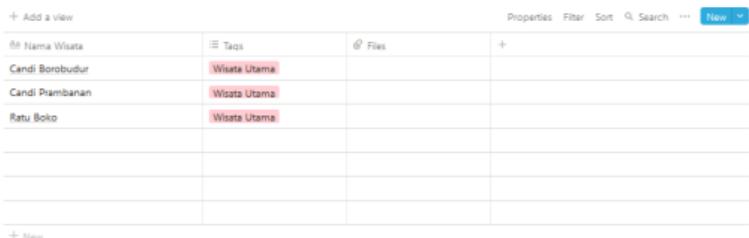

Gambar 4.3 Daftar Destinasi Utama Candi Borobudur

# **4.5.3 Database Daftar Atraksi yang di Candi Borobudur**

Terdapat 8 atraksi yang dapat dinikmati oleh pengunjung di Candir Borobudur, yaitu Drama Tari Rorojonggrang, Prambanan Caravan Glamping, Prambanan Culturar Glamping, VW-Cabrio Tour Desa – Desa Borobudur, Sandratari Ramayana, Sunrise Borobudur, Sunset Borobudur, dan yang terakhir adalah Ratu Boko Sunset.

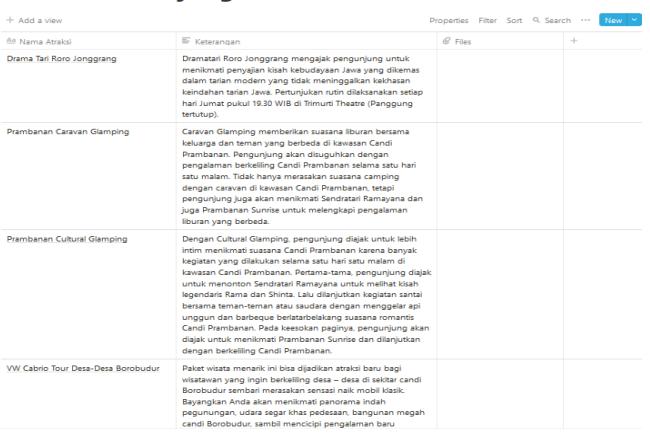

#### Daftar Atraksi vang di Candi Borobudur

Gambar 4.4 Daftar Atraksi di Candi Borobudur

# **4.5.4 Database Daftar Wisata di Sekitar Candi Borobudur**

Terdapat 9 Destinasi Wisata di Sekitar Candi Borobudur, yaitu Candi Lumbung, Candi Sewu, Candi Bubrah, Candi Pawon, Candi Banyunibo, Candi Ijo, Candi Barong, Candi Mendut, Candi Sambeng.

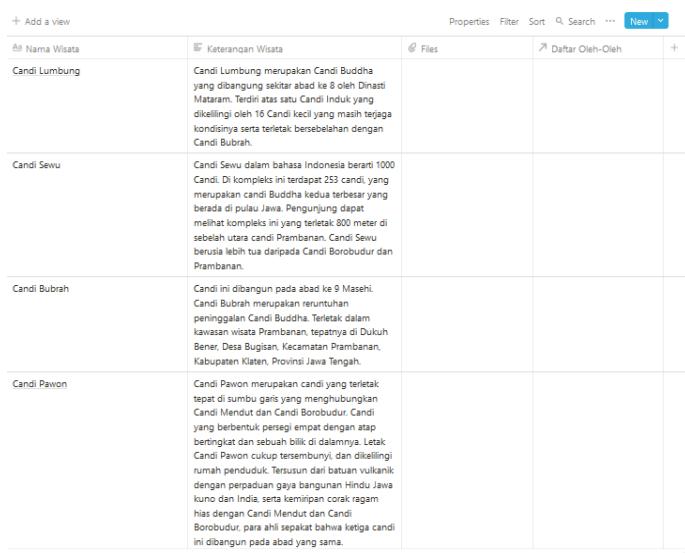

### Daftar Destinasi Wisata di Sekitar Candi Borobudur

Gambar 4.5 Daftar Wisata di Sekitar Candi Borobudur

# **4.5.5 Database Daftar Oleh-oleh, Kuliner, Kerajinan Tangan dan Hotel**

Terdapat 17 Jenis Oleh-Oleh dan Kerajinan tangan dan 4 Hotel yang ada disekitar Candi Borobudur, untuk daftar oleh-olehnya yaitu Emping Telo, Kerasikan Gula Jawa, Ikan Progo, Rengginan, Clorot, Nagasari, Jenangsirat, Krombong Anyam, Ukir Bambu, Ukir kayu, Gula jawa, Makanan Khas Tradisonal masyarakat sekitar, Gethuk, Selondok, Criping Telo, Emping Ketela.

Dan untuk Daftar Tempat penginapan yang ada disekitar Candi Borobudur adalah Balkondes (Balai Ekonomi Desa) yang ada di Desa Tuksongo, Ampithatre yang ada di Desa Tuksongo, Omah Bugis yang ada di Desa Wanurejo, dan Homestay di

rumah masyarakat sekitar yang ada di Desa Tuksongo dan Desa Karanganyar.

#### Daftar Oleh-Oleh, Kuliner Kerajinan Tangan dan **Hotel**

| $+$ Add a view     |                   |                                                                                                    | Properties Filter Sort <sup>Q</sup> Search ***<br>New $\vee$ |
|--------------------|-------------------|----------------------------------------------------------------------------------------------------|--------------------------------------------------------------|
| Aa Name            | E Jenis           | Deskrinsi                                                                                                    | $\frac{1}{2}$<br>7 Related to Daftar Hotel                   |
| Emping Telo        | Oleh-Oleh Kuliner | Emping Telo terbuat dari singkong dikupas,<br>dicuci dan direbus sampai matang dan<br>empuk, setelah itu ditumbuk sampe halus<br>dan diberi bumbu lalu dipenyet<br>menggunakan alat, setelah selesai, hasil<br>penyetan itu dilemur sampai kering lalu<br>digoreng dengan besaran api sedang | I۹.<br>Desa Sambeng                                          |
| Krasikan Gula Jawa | Kuliner Oleh-Oleh | Jenang krasikan terbuat dari bahan utama<br>beras ketan dan gula merah. Tambahan<br>santan dan sedikit garam membuat krasikan<br>terasa begitu nikmat. Teksturnya yang<br>lembut, membuat kudapan yang satu ini<br>terasa seperti lumer saat berada di mulut.                                | Desa Wanureio<br>n.                                          |
| Ikan Progo         | Kuliner           | Ikan Progo terdiri dari racikan cabe keriting,<br>cabe ijo, rawit setan, lengkuas, jahe, kencur,<br>kunvit, daun jeruk, sere, salam, tomat hingga<br>pete yang akan disajikan didalam piring<br>sehingga membuat rasa pedasnya bener-<br>benar terasa                                        | Desa Wanureio<br>I۹                                          |
| Rengginan          | Kuliner Oleh-Oleh | Rangginang adalah sejenis kerupuk tebal<br>vang terbuat dari beras ketan dibentuk bulat<br>yang dikeringkan dengan cara dijemur di<br>bawah panas matahari lalu digoreng panas<br>dalam minyak goreng dalam jumlah yang<br>banyak                                                            | Desa Wanurejo<br>Desa Bigaran                                |

Gambar 4.6 Daftar Oleh-Oleh, Kuliner, Kerajinan Tangan dan Hotel

# **4.5.6 Database Daftar Hotel, Toko Oleh-oleh, Resto dan Café di Candi Borobudur**

Terdapat 11 Lokasi yang menyediakan tempat menginap, toko oleh-oleh di sekitar candi borobudur, yaitu di Desa Sambeng, Desa Wanurejo, Desa Ngargogondo, Desa Majaksingi, Desa Kembang limus, Desa Karanganyar, Desa Kebonsari, Desa Bigaran, dan di Desa Tuksongo.

#### Daftar Hotel, Toko Oleh-Oleh, Resto dan Cafe di Sekitar Candi Borobudur

| $+$ Add a view    |                                    |                                                                                                   | Properties Filter Sort Q Search  New Y     |            |
|-------------------|------------------------------------|---------------------------------------------------------------------------------------------------|--------------------------------------------|------------|
| Aa Name           | E Jenis                            | <sub>7</sub> Barang                                                                               | $F$ Alamat                                 | F Property |
|                   |                                    |                                                                                                   |                                            |            |
| Desa Sambeng      | Toko Oleh-Oleh                     | <b>Emping Telo</b>                                                                                | 6 Kilometer dari Candi<br><b>Borobudur</b> |            |
| Desa Wanurejo     | Hotel Toko Oleh-Oleh<br>Restaurant | Ikan Progo<br>Rengginan Clorot<br>Nagasari<br>D Jenanosirat<br>Omah Bugis<br>R Krasikan Gula Jawa | 2 Kilometer dari Candi<br>Borobudur        |            |
| Desa Ngargogondo  | Toko Oleh-Oleh<br>Kerajinan Tangan | Krombong Anyam                                                                                    | 3 Kilometer dari Candi<br>Borobudur        |            |
| Desa Majaksingi   | Toko Oleh-Oleh<br>Keraiinan Tangan | <b>D</b> Ukir Kayu<br>Ukir Bambu                                                                  | 3 Kilometer dari Candi<br><b>Borobudur</b> |            |
| Desa Kembanglimus | Toko Oleh-Oleh                     | <sup>1</sup> Gula Jawa<br>Makanan Khas<br>Tradisional                                             | 3 Kilometer dari Candi<br><b>Rorobudur</b> |            |

Gambar 4.7 Daftar Lokasi Hotel, Toko Oleh-Oleh, Resto dan Cafe di Sekitar Candi Borobudur

# **4.5.7 Daftar Database Hotel dan Penginapan di Sekitar Candi Borobudur**

Terdapat 25 Hotel dan Penginapan mulai dari homestay, hostel, hotel bintang 1 sampai dengan hotel bintang 4 dan Villa. Untuk rinciannya adalah 7 Homestay, 1 Hostel, 2 Hotel bintang 1, 4 Hotel Bintang 2, 7 Hotel bintang 3, 2 Hotel bintang 4 dan 2 Villa. Untuk Homestay, diantaranya adalah Homestay Mbok Dhe, Desa Bahasa Syariah, Gentong Homestay, The Omag Borobudur, The Amrta Borobudur, Griyo Dan, D'Hasinda Homestay. Pada Hostel ada DoDo Bacpacker Hostel Borobudur. Hotel Bintang 1 diantaranya adalah Rajasa Hotel, Janur Bugalow. Hotel Bintang 2 OYO 598 Udan Mas Guesthouse dan Gallery, Balkondes Giri Tengah, Watu Agung Guest House, Hotel Milik Kita Borobudur, Hotel Bintang 3 Gopalan Borobudur, Khayana Ngaran Borobodur, Sarasvati Borobudur Hotel, Manohara Resort, Wahid Borobudur, Shankara Borobudur, Sevilla Resort. Untuk Hotel Bintang 4 ada Plataran Heritage Borobudur dan Amanjiwo, sedangkan untuk Villa ada Villa Borobudur Resort dan Borobudur Hills.

#### Daftar Hotel di Sekitar Candi Borobudur

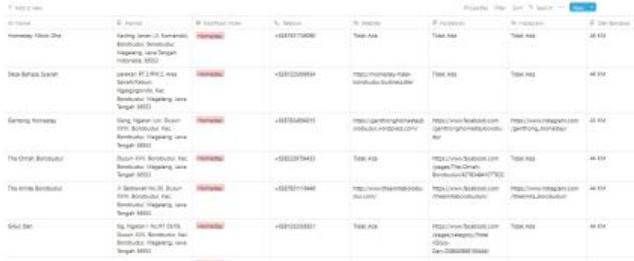

Gambar 4.8 Daftar Hotel dan Penginapan di sekitar Candi Borobudur

# **4.5.8 Database** *Restaurant* **dan Cofee Shop di Sekitar Candi Borobudur**

Terdapat 15 Restaurant dan 5 Cofee shop yang ada disekitar Candi Borobudur, yaitu Rumah Makan Padang Uni Yani, Patio
Restaurant, Witarka Restaurant, Taste Java, Stupa Restaurant, Dapoer Gending, Nirwana Borobudur, Pasta Gio, Amata Resto, Sentong Sari Restaurant, BS Restaurant, Waroeng Mendut, Gubug Makan Mang Engking, Villa Sumbing French Restaurant, Restaurant Pancoran, sedangkan untuk Cofeeshopnya adalah Paksi CofeeHouse, Warung Kopi Borobudur, Alea Cofeeshop, Pawon Luwak Cofee, Kampung Cafe.

Restaurant dan Cofee Shop di sekitar Candi Borobudur

| T. Add a view               |                        |                                                                                        |                      |                |
|-----------------------------|------------------------|----------------------------------------------------------------------------------------|----------------------|----------------|
| An Name                     | <b>Q</b> Janic Makanan | E. Alamat                                                                              | <b>L. No Telepon</b> | <b>Q</b> Janie |
| Rumah Makan Padang Uni Yani | Makanan Indonesia      | J. Balaputradewa No. 3.<br>Magelang, Indonesia                                         | +6282138220482       | Restaurant     |
| Datin Restaurant            | Makanan Fronti         | Duran I. Borobudur, Kec.<br>Borobudur, Magelang, Jawa<br>Tengah                        | $+62293788888$       | Rettaurant     |
|                             | Makanan Asia           |                                                                                        |                      |                |
|                             | Makanan Indonesia      |                                                                                        |                      |                |
| <b>Witerka Restaurant</b>   | Makanan Asia           | <b>J. Badrawati Borobuckar.</b><br>Magelang, Indonesia                                 | $+822937181192$      | Restaurant     |
|                             | Makanan Indonesia      |                                                                                        |                      |                |
| Тасте Јака                  | Makanan Ada            | JL Pete Ducun Pete<br>Borobudur, Magelang<br>Central Java, Magelang<br>SECSS Indonesia | +6285100525520       | Rettaurant     |
|                             | Makanan Indonesia      |                                                                                        |                      |                |
| Stupa Restaurant            | Makanan Asia           | Dusun Kretek Karangreio.<br>Borobudur, Magelang 56553<br>Indonesia                     | +622933301888        | Restaurant     |
|                             | Makanan Indonesia      |                                                                                        |                      |                |
| Dapper Gending<br>UP ORD I  | Makanan Asia           | JL Pramudya Wardhani<br>no.19, Borobudur, Magelang<br>Indonesia                        | $+6201329063080$     | Restaurant     |
|                             | Makanan Indonesia      |                                                                                        |                      |                |
| Ninvana Borobudur           | Makanan Indonesia      | J. Balaputradevia no. 30.<br>Borobudur, Magelang 56553<br>Indonesia                    | $+62293789109$       | Restaurant     |
|                             |                        |                                                                                        |                      |                |

Gambar 4.9 Daftar *Restaurant* dan Cofee Shop di sekitar Candi Borobudur

### **4.5.9 Database Daftar Infliencer**

Terdapat 13 Influencer yang membahas Candi Borobudur yaitu dari CNN Indonesia, Santaiarea, Edonis Slade, Kreasi Dapurku, Betania Gian, Wirandi Prayogi, Amazing Place on Our Planet, MattHera, BorobudurPark, Faivi Motoflog, Aisya IAS dan Ganjar Pranowo

#### **Daftar Influencer**

| $+$ Add a view              |                                                |                | Properties Filter Sort Q Search<br>NewV |
|-----------------------------|------------------------------------------------|----------------|-----------------------------------------|
| Aa Nama Channel             | Indul Video                                    | R Link Video   | ÷                                       |
| CNN Indonesia               | Selfie Butterfly Wahana baru candi borobudur   | https://www.yo |                                         |
| <b>CNN</b> Indonesia        | Borobudur Mahakarya Warisan Dunia              | https://www.yo |                                         |
| Santaiarea                  | WISATA CANDI BOROBUDUR                         | https://www.yo |                                         |
| <b>Edonis Slade</b>         | Candi Borobudur                                | https://www.vo |                                         |
| Kreasi Dapurku              | Jalan-Jalan di Candi Borobudur                 | https://www.yo |                                         |
| Betania Gian                | Pemandangan Menakiubkan Dari Puncak Candi      | https://www.yo |                                         |
| Wirandi Pravogi             | 35 Tempat Wisata di Jogja yang Wajib Anda Kunj | https://www.yo |                                         |
| Amazing Place on Our Planet | Borobudur Indonesia in 4K (Ultra HD)           | https://www.vo |                                         |
| MattHera                    | TEMPAT KEREN DI SEKITAR BOROBUDUR              | https://www.yo |                                         |
| BorobudurPark               | Desa Wisata Borobudur                          | https://www.yo |                                         |
| Faivi Motovlog              | Perialanan ke Candi Borobudur                  | https://www.vo |                                         |
| Aisva IAS                   | WISATA KE CANDI BOROBUDUR                      | https://www.yo |                                         |
| Ganjar Pranowo              | Serunya menjelajah kawasan candi borobudur     | https://www.yo |                                         |
|                             |                                                |                |                                         |

Gambar 4.10 Daftar *Influencer* Candi Borobudur

# **4.6 Relasi Tabel dalam pembuatan Database Candi Borobudur**

Terdapat relasi antar tabel yang ada pada database Candi Borobudur. Relasi tersebut berfungsi untuk menghubung kan data yang ada menjadi sebuah informasi yang dibutuhkan oleh pengguna. Jenis relasi antar tabel yang ada dalam database tersebut menggunakan relasi *One to Many.* Selain itu, terdapat tabel yang berdiri sendiri atau tidak memiliki hubungan dengan tabel yang lainnya. Pada gambar 4.8 merupakan gambar relasi antar database Candi Borobudur.

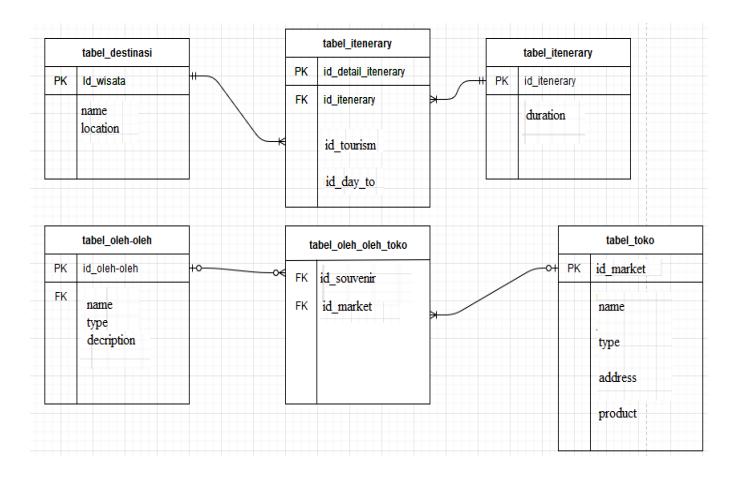

Gambar 4.11 Relasi antar database CandiBorobudur

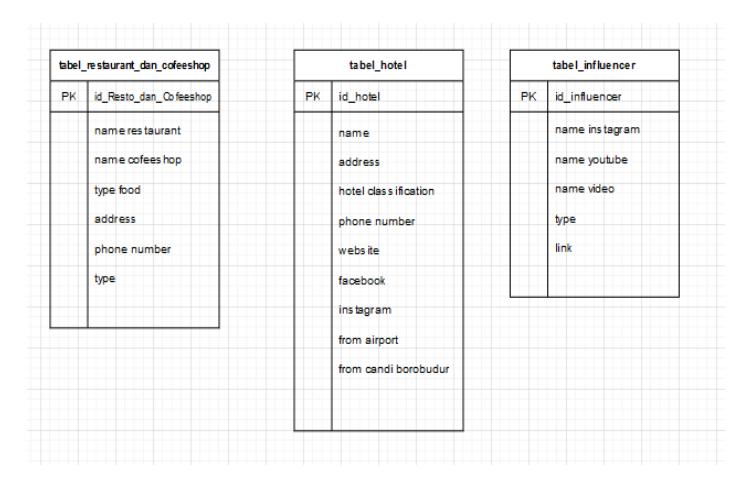

Gambar 4.12 Tabel yang berdiri sendiri

# **4.7 Pembuatan Hirarki**

Sebuah *website* yang dirancang menggunakan Arsitektur Informasi harus memiliki hirarki yang jelas, hal ini dibutuhkan untuk memudahkan dalam pembuatan *website* yang terstruktur.

# **4.7.1 Navigasi dan Pelabelan**

Navigasi digunakan untuk memberikan informasi pengunjung. Navigasi pada sebuah *website* adalah sebuah petunjuk terhadap halaman – halaman yang ada pada *website*. Semakin jelas dan terstruktur navigasi dan pelabelan pada sebuah *website*, maka pengunjung akan semakin mudah menemukan informasi yang dicari di dalam *website* tersebut. Sebaliknya jika navigasi dan pelabelan pada sebuah *website* tidak *responsive* dan tidak terstruktur akan membuat pengunjung kesulitan dalam mencari informasi di dalam *web*iste tersebut.

Navigasi yang digunakan dalam *website* Wisata Candi Borobudur ini adalah sistem navigasi tertanam. Navigasi ini dibagi menjadi dua bagian, yaitu Global dan Lokal. Pada Navigasi Global dapat ditemukan pada bagian atas bar *website*, sedangkan navigasi lokal adalah bagian dalam dari navigasi Global. Berikut ini merupakan penjelasan navigasi global dan navigasi lokal pada *website* Wisata Candi Borobudur.

*Navigasi Global*

Berikut ini merupakan rancangan navigasi global yang ada pada *website* Wisata Candi Borobudur.

#### 1.Beranda

Beranda merupakan tampilan halaman utama pada *website* Wisata Candi Borobudur.

#### 2.Wisata

Wisata menunjukkan daftar wisata yang ada pada Candi Borobudur, sehingga pengunjung bisa melihat list – list wisata yang ada pada Candi Borobudur.

#### 3.Rencana Perjalanan

Rencana Perjalanan berisi daftar – daftar perjalanan yang bisa dilakukan ketika sedang berada di Candi Borobudur.

#### 4.Tips Wisata

Tips Wisata merupakan daftar informasi hal – hal apa saja yang bisa dilakukan di wisata Candi Borobudur.

#### 5.Jelajah

Jelajah merupakan daftar lokasi – lokasi yang dapat ditemukan di Candi Borobudur dan sekitarnya.

#### 6.Atraksi

Atraksi merupakan daftar atraksi apa saja yang ada dan kapan dimulainya atraksi tersebut.

#### *Navigasi Lokal*

Berikut ini merupakan rancangan navigasi lokal yang ada dalam navigasi global *website* Wisata Candi Borobudur. Menu navigasi lokal merupakan menu drop down yang ada pada navigasi Global.

#### 1.Tips Perjalanan (Navigasi Global)

Pada bagian navigasi global menu Tips Perjalanan, terdapat artikel mengenai wisata candi borobudur, sehingga bisa memudahkan pengunjung yang ingin mengetahui tips perjalanan apa saja yang akan didapatkan ketika mengunjungi salah satu wisata yang ada di borobudur.

2.Jelajah (Navigasi Global)

Pada bagian navigasi global menu Jelajah terdapat beberapa bagian navigasi lokal, yaitu :

#### Penginapan

Pada bagian navigasi lokal menu penginapan, terdapat daftar – daftar penginapan yang tersedia di Candi Borobudur dan sekitarnya.

#### *Restaurant* dan Café

Pada bagian navigasi lokal menu Restauran dan Café, terdapat daftar – daftar *Restaurant*, Café, dan kuliner yang ada di Candi Borobudur dan sekitarnya.

#### $\bullet$  Oleh – Oleh

Pada bagian navigasi lokal menu Oleh – Oleh terdapat daftar – daftar informasi mengenai tempat pembelian oleh – oleh dan berbagai daftar oleh – oleh yang tersedia.

Pelabelan merupakan sebuah potongan dari informasi – informasi sehingga bisa mempermudah dalam memetakan dan mengklasifikasikan sebuah informasi.

#### **4.7.2 Pemetaan Situs**

Pemetaan situs berbentuk hirarki dari sebuah *website*. Pemetaan situs ini dibuat berdasarkan *card sorting* konten yang sudah dilakukan sebelumnya. Pada gambar 4.8 merupakan peta situs *website* candi borobudur.

54

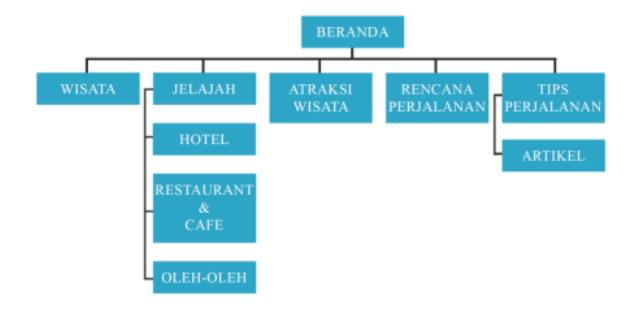

Gambar 4.13 Peta situs *website* candi borobudur

*(halaman ini sengaja dikosongkan)*

# **5. BAB V HASIL DAN PEMBAHASAN**

Pada bab ini, akan dijelaskan hasil dan pembahasan untuk pembuatan *website* pariwisata candi borobudur. Pada hasil dan pembahasan sendiri, akan dijelaskan mengenai pembuatan prototipe berdasarkan data – data yang sudah didapatkan, card sorting konten dan skema pembuatan database.

#### **5.1 Prototipe** *Website*

Pada menu pembuatan prototipe, penulis memasukkan fitur – fitur yang ada berdasarkan enam *website* yang sudah dibandingkan pada bab sebelumnya, sehingga didapatkan peta situs *website* yang sudah dibuat, peta situs tersebut akan dijadikan acuan untuk menu – menu pembuatan prototipe *website*. Pada tahapan awal pengembangan prototipenya, penulis menglist fitur – fitur apa saja yang akan dimasukkan pada *website*, fitur – fitur yang yang dimasukkan berdasarkan tahapan – tahapan yang sudah penulis kerjakan. Setelah memilih fitur yang akan dimasukkan, penulis menggunakan adobe xd untuk memulai perancangan prototipe *website* Cand i Borobudur.

Pada menu tampilan *website* penulis membuatnya berdasarkan tampilan enam *website* pariwisata yang sudah dibandingkan. Sehingga ketika konsumen membuka *website*, konsumen sudah terbiasa dikarenakan tampilan menu *website* pariwisatanya sama seperti *website* – *website* yang lain.

### **5.1.1 Prototipe Tampilan Menu Halaman Utama**

Pada tampilan menu halaman utama, penulis memasukkan fitur Beranda, Wisata, Jelajah, Atraksi Wisata, Rencana Perjalanan, Tips Perjalanan, Menu Bahasa dan fitur *Search* pada tampilannya. Tampilan pada menu website ini juga

menggunakan full page, sehingga konsumen bisa melihat keseluruhan tampilan isi website, alasan penulis menampilkan website menggunakan tampilan full page dikarenakan beberapa website yang penulis bandingkan semuanya menggunakan tampilan full page, sehingga tampilan ini menjadikan acuan penulis untuk membuat tampilan serupa, agar konsumen tetap terbiasa ketika membuka website ini.

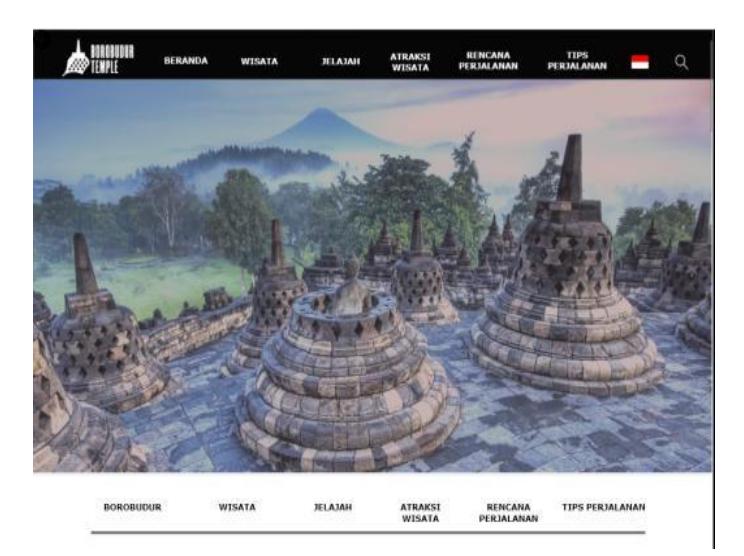

Gambar 5.1 Tampilan Menu Home

# **5.1.2 Prototipe Tampilan Menu Informasi** *Website*

Pada saat menjelajah isi website, pertamakali yang akan dilihat oleh konsumen adalah informasi mengenai wisata yang akan dikunjungi, apakah wisata tersebut dibuka atau tidak. Penulis membuat tampilan informasi dibagian awal berdasarkan website yang penulis bandingkan, website – website tersebut menampilkan informasi mengenai buka atau tidaknya tempat wisata ataupun memberitahukan bahwa ada website yang sejenis yang palsu sehingga bisa memperingati konsumen agar tidak tertipu dan rugi ketika ingin mengunjungi ataupun memesan tiket secara online di website tersebut.

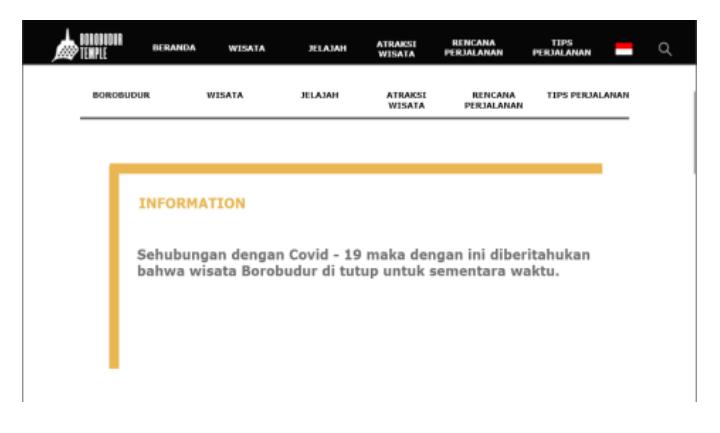

Gambar 5.2 Tampilan Menu Informasi

### **5.1.3 Prototipe Tampilan Menu Artikel**

Berdasarkan website yang penulis bandingkan, tiap – tiap website mempunyai menu artikel tersendiri, baik itu menceritakan asal – usul tempat wisata, maupun artikel – artikel menarik mengenai tempat wisata tersebut. Penulis juga membuat artikel yang ditampilkan pada halaman utama sedikit, dikarenakan fokus pada penelitian ini adalah objek wisatanya.

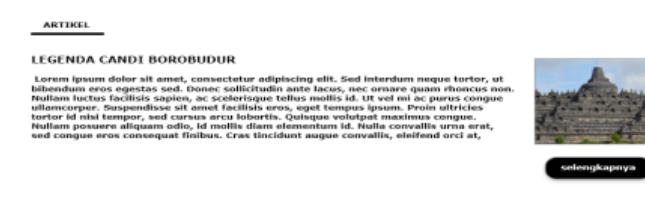

Gambar 5.3 Menu Artikel

#### (Sumber gambar : unesco.org [12])

Penulis juga membuat menu selengkapnya pada bagian tampilan utama menu artikel, sehingga konsumen bisa membaca artikel – artikel terkait mengenai objek wisata yang akan dikunjungi.

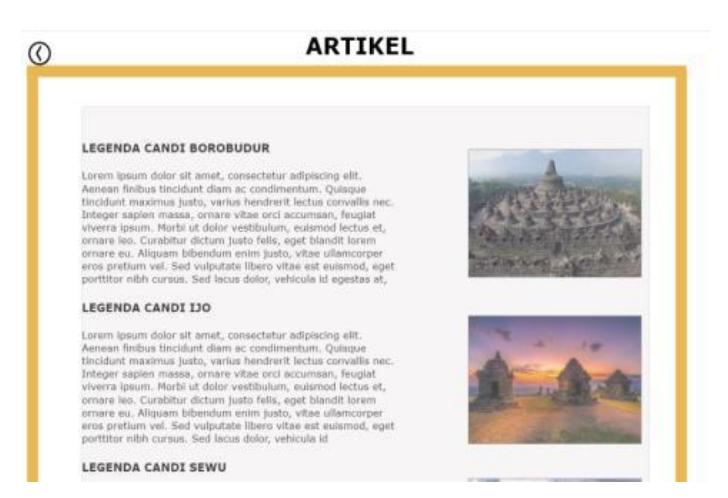

Gambar 5.4 Tampilan Detail Artikel

(Sumber gambar : www.yogyes.com [13])

## **5.1.4 Prototipe Tampilan Menu Objek Wisata**

Pada tampilan menu wisata, penulis membuat tampilan slideshow mengenai objek – objek wisata, dan dibawahnya penulis membuat menu objek wisata yang bisa dikunjungi.

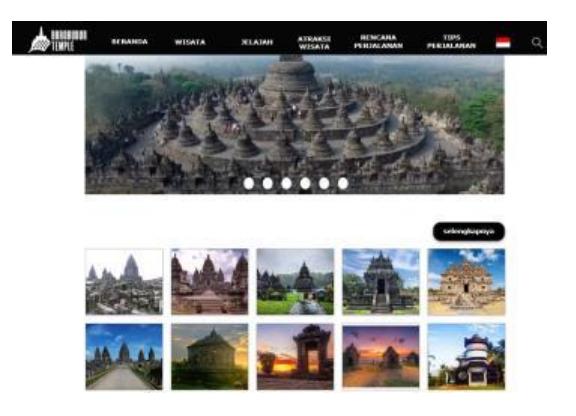

Gambar 5.5 Tampilan Menu Wisata

Pada tampilan menu detail wisata, penulis menampilkan semua objek wisata yang bisa dikunjungi oleh turis, dan ketika di klik akan menampilkan informasi mengenai objek wisaa tersebut.

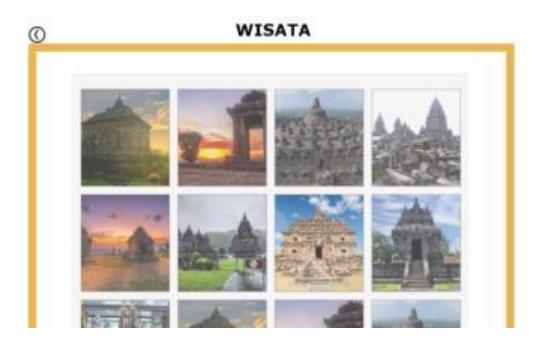

Gambar 5.6 Tampilan Menu Detail Wisata

## **5.1.5 Prototipe Tampilan Menu Jelajah**

Pada menu jelajah, terdapat 3 menu yang bisa diakses, yaitu menu Hotel dan Penginapan, Restaurant dan Cafee serta yang terakhir adalah souvenir dan kerajinan tangan. Penulis juga memberikan informasi mengenai jumlah hotel, Restaurant maupun souvenir yang bisa ditemukan ketika mengunjungi Candi Borobudur. Sehingga bisa memudahkan turis ketika berwisata ke Candi Borobudur.

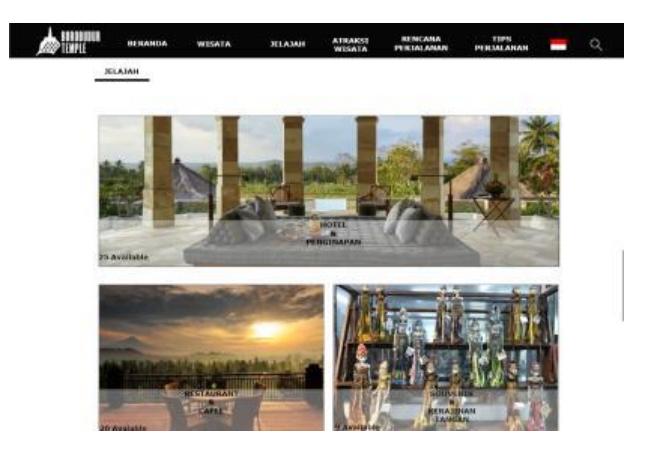

Gambar 5.7 Tampilan Menu Jelajah

Pada menu detail hotel dan penginapan, penulis menampilkan membagi penginapan berdasarkan 5 kategori, yaitu Villa [14], Hotel [15], Hostel [16], Homestay [17] dan Lihat semua.

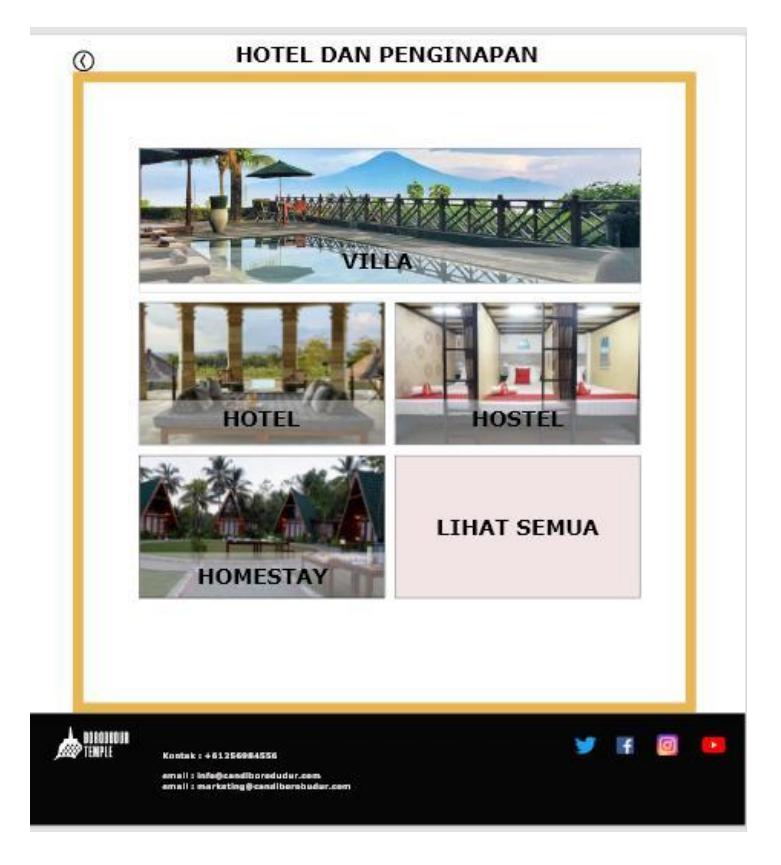

Gambar 5.8 Menu Detail Hotel dan Penginapan

Penulis juga menampilkan list dan desain yang sama pada menu detail Restaurant dan Cafee serta Souvernir dan kerajinan tangan, agar desain website tetap konsisten.

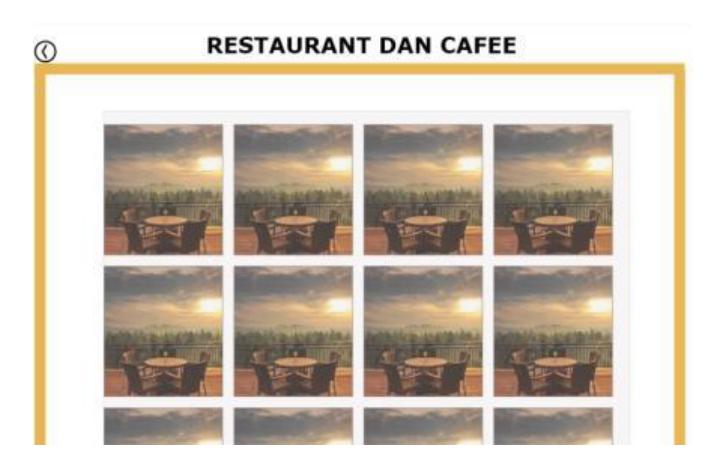

Gambar 5.9 Menu Detail *Restaurant* dan Cafee

(Sumber gambar : plataran.com [18] )

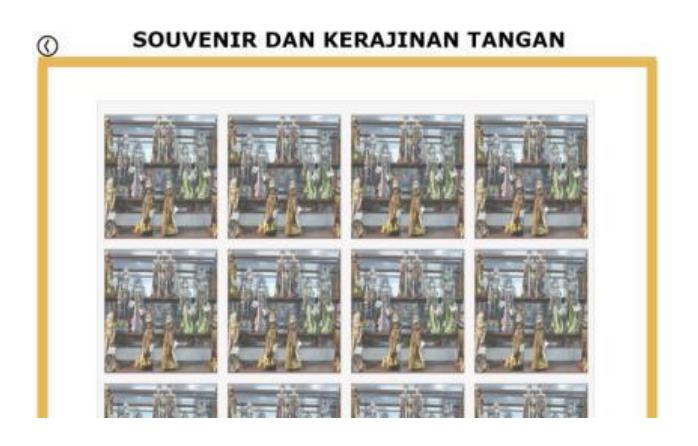

Gambar 5.10 Detail Menu Souvenir dan Kerajinan Tangan

(Sumber gambar : primahapsari.com [19])

## **5.1.6 Prototipe Tampilan Menu Atraksi Wisata**

Terdapat 3 Atraksi Utama yang bisa dilihat di Candi Borobudur, yaitu Drama Tari, Glamping (Menginap di sekitaran Candi) dan yang terakhir adalah Tour ke Desa – Desa menggunakan Mobil VW Cabrio. Penulis menampilkan menu atraksi pada halaman website dan ketika di klik akan menampilkan halaman detail pada atraksi yang dipilih.

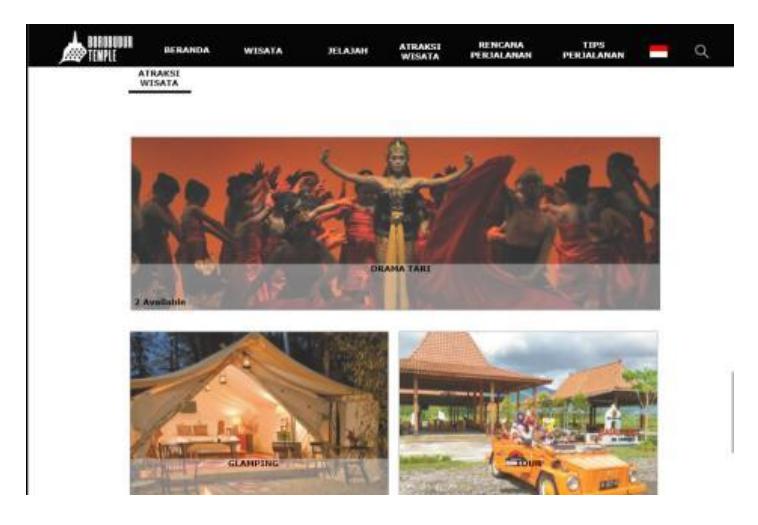

Gambar 5.11 Tampilan Menu Atraksi Wisata

(Sumber gambar : borobudurpark.com [20])

Pada bagian menu detail drama tari, terdapat 2 atraksi tari yang bisa di tonton, yaitu tari Drama Tari Roro Jonggrang dan Sandratari Ramayana, penulis juga memasukkan jadwal atraksi dan lokasi tari tersebut, sehingga bisa memudahkan turis untuk melihat tari yang diinginkan. Pada menu Glamping dan Tour penulis membuat detail yang sama seperti drama tari.

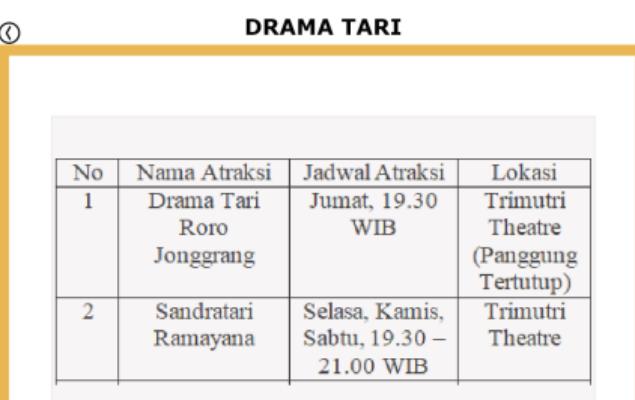

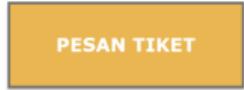

Gambar 5.12 Detail Drama Tari

### **5.1.7 Rencana Perjalanan**

Penulis juga memasukkan menu Rencana perjalanan, dikarenakan website – website yang penulis bandingkan mempunyai rencana perjalanan, sehingga menu ini dijadikan acuan penulis untuk ditambahkan pada menu website, isi pada rencana perjalanan adalah Informasi mengenai transportasi apa saja yang bisa digunakan untuk sampai ke borobudur, jarak dari bandara sampai ke borobudur seberapa jauh, informasi mengenai waktu saat ini, dan pemilihan tempat mengeniap, mulai dari yang budget tinggi sampai dengan budget rendah.

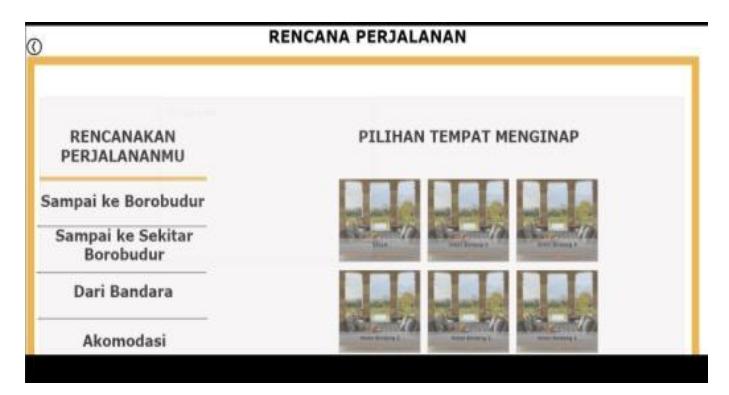

Gambar 5.13 Rencana Perjalanan

(Sumber gambar : aman.com [15] )

## **5.1.8 Tips Perjalanan**

Penulis juga membuat tips perjalanan untuk wisatawan, sehingga bisa memudahkan wisatawan untuk menikmati keindahan candi borobudur dan wisata yang ada disekitarnya.

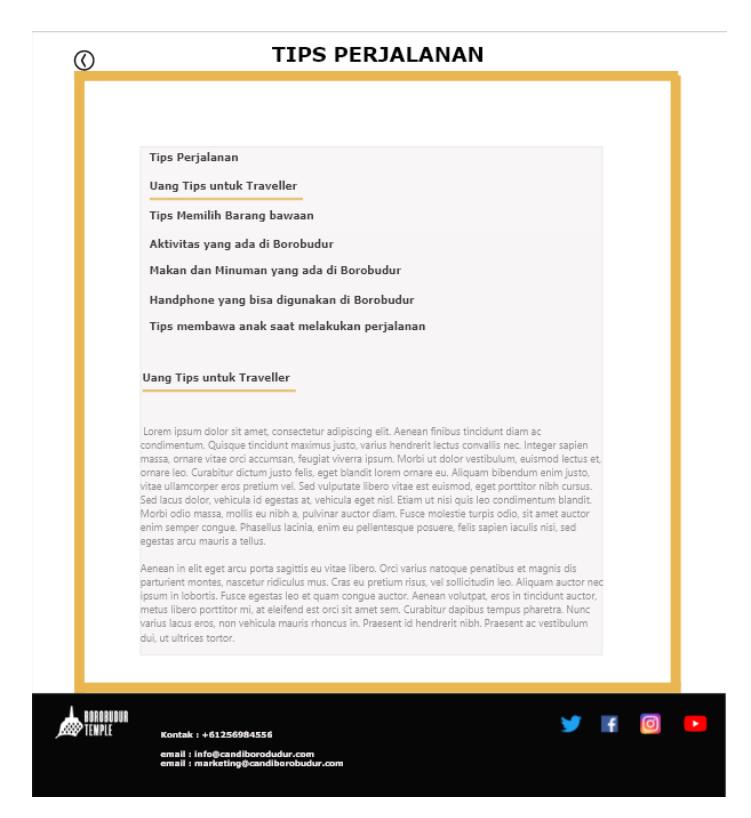

Gambar 5.14 Tips Perjalanan

## **5.2 Desain Basis Data**

Penulis membuat desain basis data dari database yang telah dibuat sebelumnya. Pada Desain Database ini penulis membuatnya menggunakan Live UML, sehingga tidak perlu menginstall *software* ke dalam laptop penulis, berikut merupakan desain basis data yang sudah dibuat oleh penulis.

## **5.2.1 Objek Wisata**

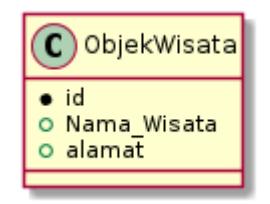

Gambar 5.15 Desain Basis Data Objek Wisata

Pada Desain Basis Data Objek Wisata, penulis membuat PK dengan nama id, dan memasukkan atribut Nama\_Wisata, dan alamat dalam Desain Basis Data yang penulis buat.

## **5.2.2** *Itenerary* **Wisata**

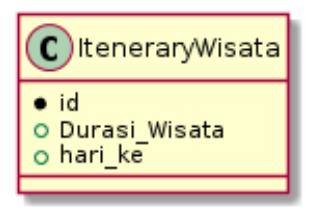

Gambar 5.16 Desain Basis Data *Itenerary* Day

Pada Desain Basis Data *Itenerary* Wisata, penulis membuat PK dengan nama id, dan memasukkan atribut Durasi\_Wisata dan hari\_ke pada desain basis data yang telah dibuat.

## **5.2.3** *Itenerary*

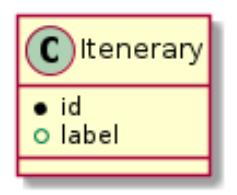

Gambar 5.17 Desain Basis Data Itinerary

Pada Desain Basis Data Itinerary, penulis membuat PK dengan nama id, dan memasukkan atribut label ke dalam desain basis data yang telah dibuat

# **5.2.4** *Influencer*

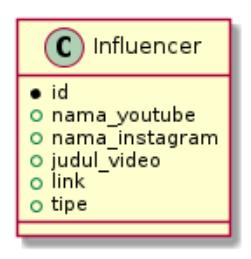

Gambar 5.18 Desain Basis Data *Influencer*

Pada Desain Basis Data *Influencer*, penulis membuat PK dengan nama id, dan memasukkan atribut nama\_youtube, nama\_instagram, judul\_video, link dan tipe ke dalam desain basis data yang telah dibuat.

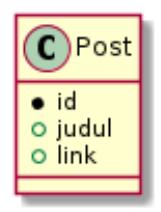

Gambar 5.19 Desain Basis Data Post

Pada Desain Basis Data Post, penulis membuat PK dengan nama id, dan memasukkan atribut judul dan link ke dalam desain basis data yang telah dibuat.

## **5.2.6 Penginapan**

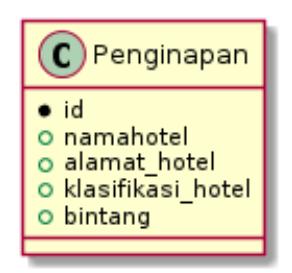

Gambar 5.20 Desain Basis Data Penginapan

Pada Desain Basis Data Penginapan, penulis membuat PK dengan nama id, dan memasukkan atribut namahotel, alamat\_hotel, klasifikasi\_hotel dan bintang ke dalam desain basis data yang telah dibuat.

## **5.2.7 Pusat Belanja**

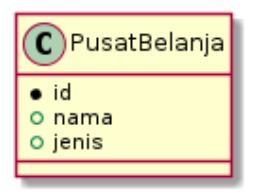

Gambar 5.21 Desain Basis Data Pusat Belanja

Pada Desain Basis Data Pusat Belanja, penulis membuat PK dengan nama id, dan memasukkan atribut nama dan jenis pada desain basis data yang telah dibuat.

## **5.2.8** *Restaurant*

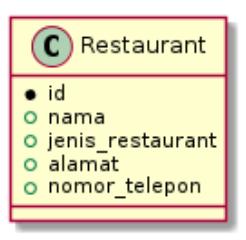

Gambar 5.22 Desain Basis Data *Restaurant*

Pada Desain Basis Data *Restaurant*, penulis membuat PK dengan nama id, dan memasukkan atribut nama, jenis\_*Restaurant*, alamat dan nomor\_telepon pada desain basis data yang telah dibuat.

## **5.2.9 Kuliner**

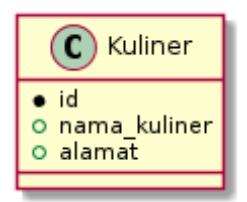

Gambar 5.23 Desain Basis Data Kuliner

Pada desain basis data Kuliner, penulis membuat PK dengan nama id,dan membuat atribut nama\_kuliner dan alamat di dalam desain basis data yang telah dibuat.

## **5.2.10** *Cofeeshop*

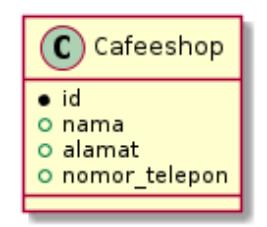

Gambar 5.24 Desain Basis Data *Cofeeshop*

Pada Desain Basis Data *Cofeeshop*, penulis membuat PK dengan nama id, dan membuat atribut nama, alamat, dan nomor\_telepon pada desain basis data yang telah dibuat.

## **5.2.11 Produk Lokal**

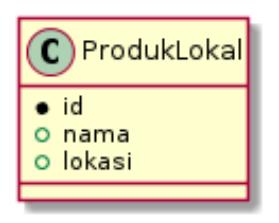

Gambar 5.25 Desain Basis Data Produk Lokal

Pada Desain Basis Data Produk Lokal, penulis membuat PK dengan nama id, dan membuat atribut nama dan lokasi pada desain basis data yang telah dibuat.

## **5.2.12 Jenis Produk**

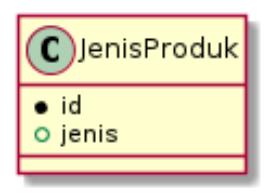

Gambar 5.26 Desain Basis Data Jenis Produk

Pada desain basis data JenisProduk, penulis membuat PK dengan nama id, dan membuat atribut jenis ke dalam desain database yang telah dibuat.

#### **5.2.13 Atraksi Wisata**

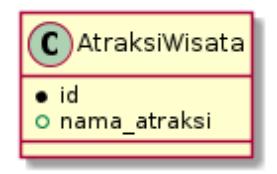

Gambar 5.27 Desain Basis Data Atraksi Wisata

Pada desain basis data AtraksiWisata, penulis membuat PK dengan nama id, dan memasukkan atribut nama\_atraksi ke dalam desain basis data yang telah dibuat

### **5.3 Skema Basis Data**

Setelah selesai membuat desain basis data, langkah selanjutnya yang dilakukan penulis adalah pembuatan skema basis data. Pembuatan skema Basis Data memakai LiveUML, agar bisa langsung dibuat tanpa perlu menginstall UML di komputer. Skema Basis Datanya bisa dilihat pada gambar 5.28.

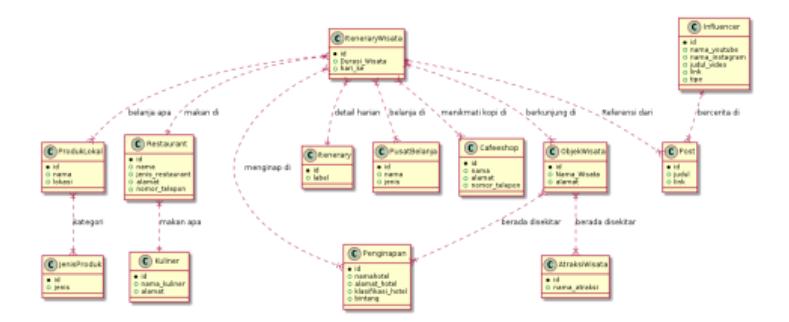

Gambar 5.28 Skema Basis Data Candi Borobudur

Tujuan pembuatan skema basis data agar memperjelas hubungan antar basis data yang telah dibuat.

# **5.4 Implementasi** *Website*

Setelah melakukan tahapan pengembangan prototipe dan pendesaianan, langkah selanjutnya adalah implementasi ke bentuk *Website*. Hasil dari prototipe yang dikembangkan akan menjadi acuan dalam implementasi *website* wisata Candi Borobudur. Untuk meng*export* hasil dari prototipe adobe xd ke bentuk html adalah sebagai berikut.

# **5.4.1 Menginstall** *Plugin*

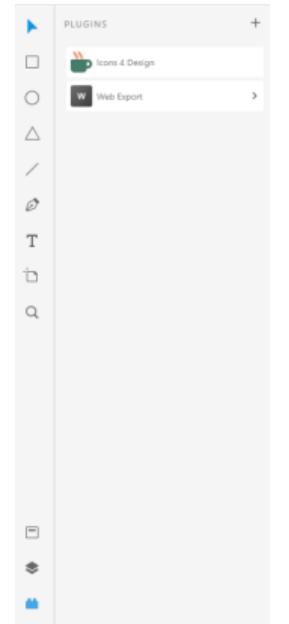

Gambar 5.29 Menginstall plug in

Langkah pertama dalam meng*export* prototipe ke bentuk file html adalah dengan menginstall plug in, caranya dengan memilih ikon seperti teropong di sudut kiri bawah, lalu mengklik ikon "+" pada menu *plugin*.

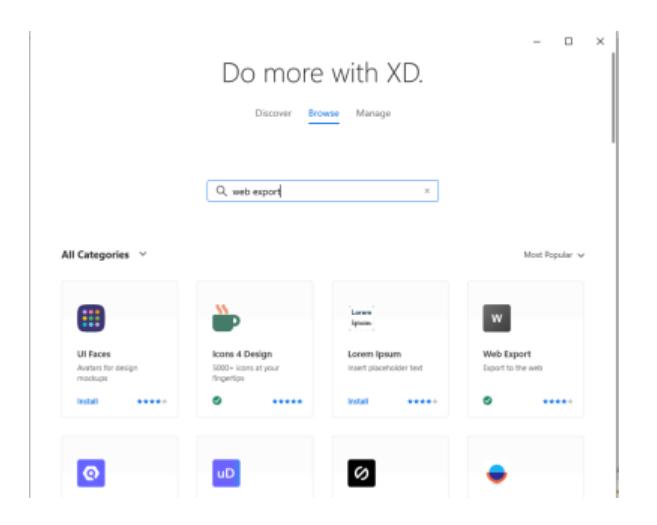

Gambar 5.30 Memilih *plugin Web Export*

Selanjutnya, pada menu pencarian *plugin*, masukkan kata pencarian dengan "*web export*" , dan klik install pada *plugin Web Export*.

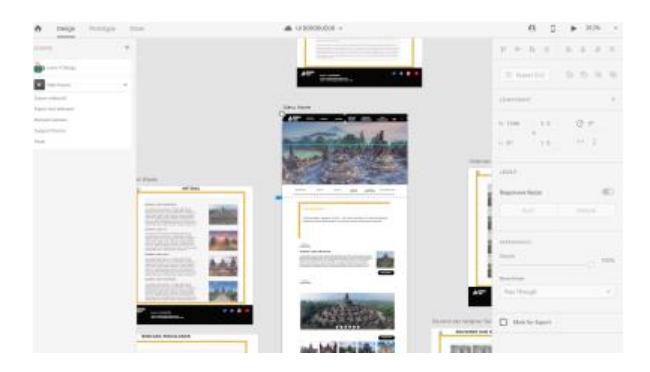

Gambar 5.31 Meng*export* Artboard desain

Langkah selanjutnya adalah memilih *artboard* yang ingin di *export*, lalu mengklik ikon *web export* dan pilih *Export Artboard* pada menu *Web Export*.

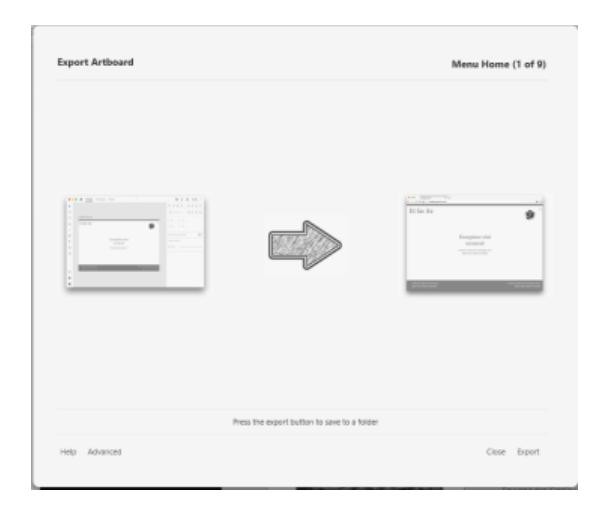

Gambar 5.32 Memilih folder untuk di *export*

Pada bagian ini, kita akan memilih folder untuk meng*export artboard* tadi, setelah itu tinggal memilih menu *export* pada bagian sudut kanan bawah *pop up*.

# **5.4.2 Hasil** *Export* **Prototipe**

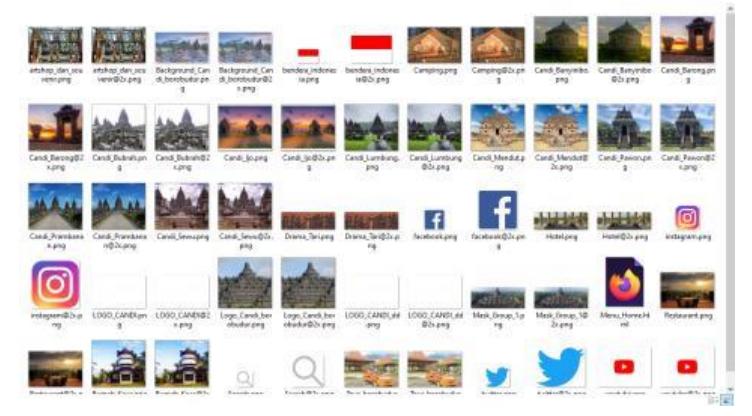

Gambar 5.33 Hasil *export* file prototipe kebentuk Html

Pada gambar 5.33 adalah merupakan hasil *export* prototipe menjadi file html

# **5.5 Perbandingan Hasil berdasarkan penelitian sebelumnya**

Pada bagian ini difokuskan untuk mengidentifikasi perbandingan antara penelitian yang sudah dilakukan dan penelitian sebelumnya. Hasil perbandingan dapat dilihat pada tabel 5.1

| Hasil Penelitian              |                              |  |  |  |
|-------------------------------|------------------------------|--|--|--|
| Penelitian yang sebelumnya    | Penelitian yang dilakukan    |  |  |  |
| Berdasarkan penelitian dari   | Arsitektur<br>Enterprise     |  |  |  |
| Rerung, Rintho Ranthe 2017    | merupakan suatu metode yang  |  |  |  |
| [6] Arsitektur Enterprise     | digunakan untuk membangun    |  |  |  |
| merupakan cara untuk          | sebuah arsitektur informasi. |  |  |  |
| menggambarkan model           | Dengan membangun             |  |  |  |
| operasional enterprise yang   | arsitektur informasi<br>pada |  |  |  |
| mencakup aspek perencanaan    | akan<br>sebuah website,      |  |  |  |
| bisnis, operasional bisnis,   | membuat website menjadi      |  |  |  |
| otomasi, hingga infrastruktur | bisa<br>terstruktur<br>dan   |  |  |  |
| teknologi informasi           | memanajemen pengelolaan      |  |  |  |
| pendukungnya. Arsitektur      | data dan informasi, sehingga |  |  |  |
| Enterprise memiliki empat     | kebutuhan konsumen akan      |  |  |  |
| komponen utama<br>yaitu       | informasi bisa terpenuhi.    |  |  |  |
| arsitektur bisnis, arsitektur |                              |  |  |  |
| informasi (data), arsitektur  |                              |  |  |  |
| teknologi dan arsitektur      |                              |  |  |  |
| aplikasi.                     |                              |  |  |  |
| Berdasarkan penelitian oleh   | Berdasarkan penelitian yang  |  |  |  |
| Lesomar, Fransiskus, Hans     | dibuat oleh penulis          |  |  |  |
| Wowor, Virginia Tulenan,      | pengembangan website wisata  |  |  |  |
| 2015 [8] Berdasarkan hasil    | Candi<br>Borobudur           |  |  |  |
| pengujian, fungsi Portal Web  | menggunakan Arsitekur        |  |  |  |
| Pariwisata dengan metode      | Informasi, bisa memudahkan   |  |  |  |

Tabel 5.1 Tabel penelitian perbandingan

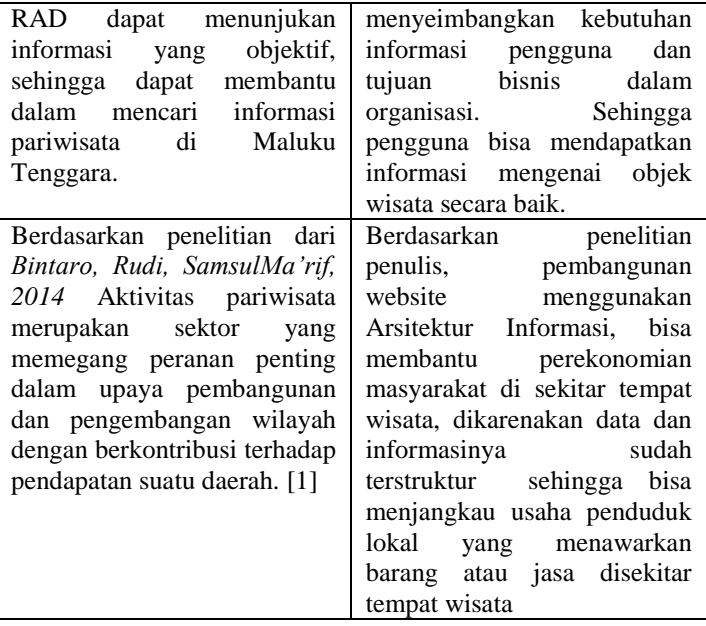

# **5.6 Hasil perbandingan Website Wisata Candi Borobudur dan yang sudah dikembangkan**

Untuk menunjang penelitian, penulis memasukkan perbandingan antara website yang sudah ada , dan website yang dikembangkan oleh penulis. Hasil perbandingannya dapat dilihat pada Tabel 5.2.

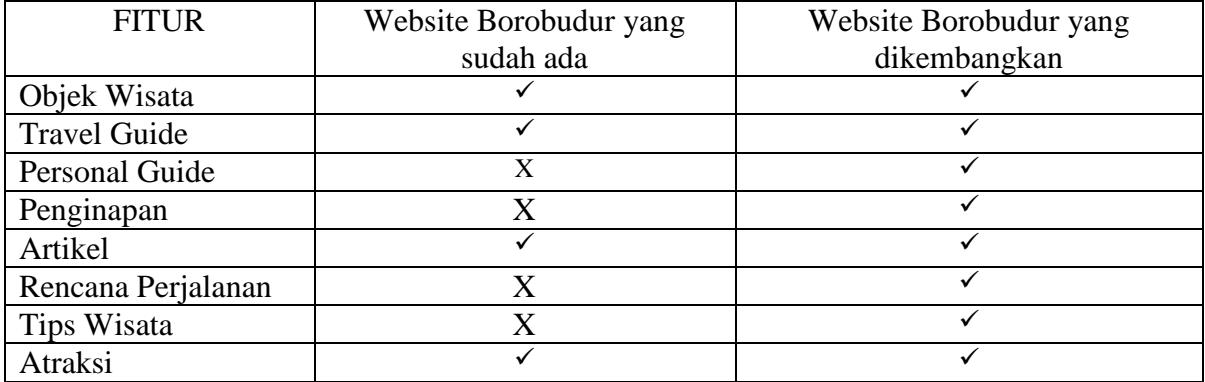

Tabel 5.2 Perbandingan Website Wisata yang sudah ada dan Yang di kembangkan

(*halaman ini sengaja dikosongkan*)

# **6. BAB VI KESIMPULAN DAN SARAN**

Bab kesimpulan dan saran membahas mengenai kesimpulan proses penelitian yang telah dilakukan dan saran yang diusulkan untuk pengembangan tugas akhir ini.

### **6.1 Kesimpulan**

Berdasarkan beberapa proses yang dilakukan penulis dalam perancangan arsitektur informasi *website* pariwisata, terdapat beberapa kesimpulan sebagai berikut :

- 1. Perancangan Arsitektur Informasi, berhasil dilakukan dimulai dengan pengumpulan data, analisa kebutuhan pengunjung, perbandingan fitur pada *website* yang sudah ada, pengumpulan data wisata candi borobudur, penerapan *card sorting* konten, pembuatan database secara terstruktur, pembuatan hirarki arsitektur informasi, pembuatan prototipe *website* dan terakhir implementasi prototipe *website* ke dalam *website* yang sudah jadi.
- 2. Konsep pemasaran jasa lokal dibagi berdasarkan 3 tipe, yaitu penginapan, restaurant dan souvenir. Pemasaran jasa lokal juga diberi informasi mengenai produk / jasa yang dijual sehingga bisa mengenalkan produk / jasa yang di tawarkan.
- 3. Informasi yang terstruktur didapatkan dengan cara mengkategorikan tiap – tiap jenis data dan informasi yang didapatkan dan diberikan label yang jelas, sehingga mudah untuk menyampaikan informasi kepada konsumen.
- 4. Kebutuhan Informasi pengguna website wisata super prioritas dapat dipenuhi dengan cara memberikan Informasi yang sering dicari oleh kebanyakan konsumen, seperti tempat penginapan, *restaurant*, toko *souvenir,* artikel, dan rencana perjalanan.

### **6.2 Saran**

Berikut ini adalah beberapa saran dari penulis dalam rangka pengembangan lanjutan dari pengerjaan tugas akhir ini :

- 1. *Website* Candi Borobudur masih dikatakan belum sempurna dan masih bisa dikembangkan untuk penelitian selanjutnya, pengembangan selanjutnya bisa dengan menambahkan fitur private tour guide, fitur penyewaan kendaraan, dan fitur membantu dalam pengurusan visa bagi turis luar negeri ataupun fitur yang lainnya yang bisa memberikan nilai lebih dari website pariwisata lainnya.
- 2. Untuk pengembangan Arsitektur Informasi selanjutnya, lebih baik dilakukan bersama tim yang terdiri dari dua atau tiga orang dengan kategori yang sama, sehingga data yang didapatkan bisa banyak terkumpul sehingga memudahkan untuk pembuatan desain database dan arsitektur informasi pada website.
- 3. Pengembangan *website* candi borobudur lebih baik dikembangkan bersama pemerintah agar bisa mengetahui lebih dalam mengenai potensi – pontesi yang ada di Candi Borobudur.
## **7. DAFTAR PUSTAKA**

- [1] B. Rudi and M. Samsul, "Pengaruh Pariwisata terhadap karakteristik sosial ekonomi masyarakat pada kawasan objek wisata candi borobudur kabupaten magelang," *Teknik PWK (Perencanaan Wilayah Kota),* 2014.
- [2] KOMPAS, 09 2019. [Online]. Available: https://travel.kompas.com/read/2019/09/10/123500427/kemenpargenjot-pengembangan-5-destinasi-super-prioritas?page=all. [Accessed 06 07 2020].
- [3] KOMPAS, "Borobudur dan Kesiapannya menjadi Destinasi Super Prioritas," [Online]. Available: https://travel.kompas.com/read/2019/08/23/194541527/borobudurdan-kesiapannya-menjadi-destinasi-super-prioritas. [Accessed 2020 07 06].
- [4] L. Erawan, Arsitektur Informasi, Semarang: Perpuspedia (Dipenogoro University Library), 2012.
- [5] K. Bobi, "Enterprise Architecture Planning Sistem Informasi pada perguruan tinggi swasta dengan zachman framework," *Majalah Ilmiah UNIKOM,* 2011.
- [6] R. R. Rintho, "Perencanaan Arsitektur Sistem Informasi Dinas Pariwisata Menggunakan Model EAP," *Simetris : Jurnal Teknik Mesin, Elektro dan Ilmu Komputer,* 2017.
- [7] S. Taryana, "Perancangan Arsitektur Teknologi Informasi Dengan Pendekatan Enterprise Architecture Planning," *Jurnal Ilmiah UNIKOM,* 2012.
- [8] L. Fransiskus, W. Hans and V. Tulenan, "Rancang Bangun Portal Web Pariwisara Maluku Tenggara," *Jurnal Teknik Informatika,*  2015.
- [9] P. Rich, Website Optimization and hour a day, Sybex, 2012.
- [10] A. Seth and R. Cartic, "Semantic (Web) Technology In Action: Ontology Driven Information System for Search, Integration and Analysist," *IEEE Data Engineering Bulletin: Special issue: Making the Semantic Web Real,* 2003.
- [11] S. Kazunari, H. Kenji and Y. Masatoshi, "Adaptive Web Search" Based on User Profile Constructed without Any Effort from Users," *Thirteenth International World Wide Web Conference Proceedings,* 2004.
- [12] UNESCO, "Prambanan Temple Compounds," [Online]. Available: https://whc.unesco.org/en/list/642/. [Accessed 06 07 2020].
- [13] Yogyes, [Online]. Available: https://www.yogyes.com/en/yogyakarta-tourism-object/candi/ijo/. [Accessed 06 07 2020].
- [14] AGODA, "Borobudur Hills," 2005. [Online]. Available: https://www.agoda.com/borobudur-hills/hotel/magelangid.html?cid=1844104. [Accessed 07 06 2020].
- [15] Amanjiwo, "Luxury Holiday," [Online]. Available: https://www.inspiringtravelcompany.co.uk/luxuryholidays/asia/java/hotels/amanjiwo. [Accessed 06 07 2020].
- [16] Booking, [Online]. Available: https://www.booking.com/city/id/borobudur.id.html. [Accessed 07 06 2020].
- [17] Travelling Yuk, [Online]. Available: https://travelingyuk.com/balkondes-sakapitu-tegalarum/211165. [Accessed 06 07 2020].
- [18] Plataran, [Online]. Available: https://www.plataran.com/plataranborobudur/. [Accessed 06 07 2020].
- [19] H. Prima, 2017. [Online]. Available: http://www.primahapsari.com/2017/05/borobudur-silvermagelang.html. [Accessed 06 07 2020].
- [20] BorobudurPark, [Online]. Available: https://borobudurpark.com/. [Accessed 06 07 2020].
- [21] VisitACity, [Online]. Available: https://www.visitacity.com/. [Accessed 06 07 2020].
- [22] GoTokyo, 2020. [Online]. Available: https://www.gotokyo.org/en/index.html. [Accessed 06 07 2020].
- [23] CultureTrip, [Online]. Available: https://theculturetrip.com/. [Accessed 06 07 2020].
- [24] Go Indonesia, 06 07 2020. [Online]. Available: http://goindonesia.tours/en/.
- [25] Iwata Travel, 2016. [Online]. Available: http://www.iwatatravel.com.au/. [Accessed 06 07 2020].
- [26] Avia Travel, [Online]. Available: https://www.avia.travel/. [Accessed 06 07 2020].

*(halaman ini sengaja dikosongkan)*

# **8. LAMPIRAN**

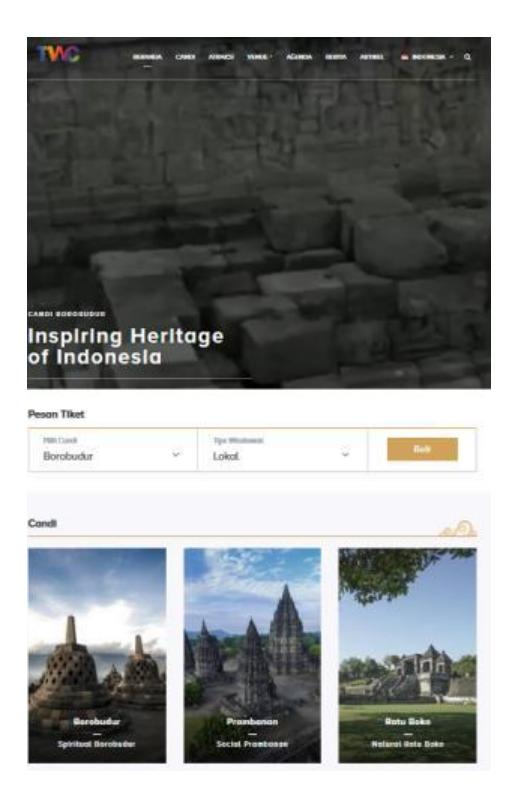

Gambar 8.1 Lampiran Fitur Website Candi Borobudur

(Sumber gambar : Borobudurpark.com [20])

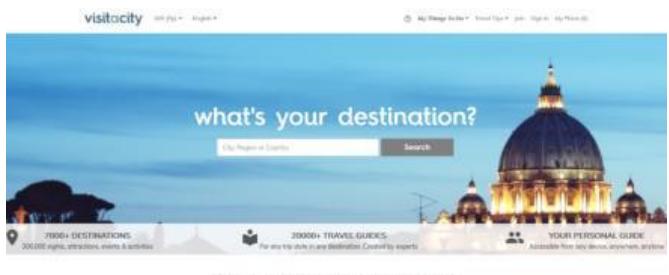

Popular Activities & Things To Do

## Gambar 8.2 Lampiran Fitur Website Visit A City

(Sumber gambar : visitacity.com [21] )

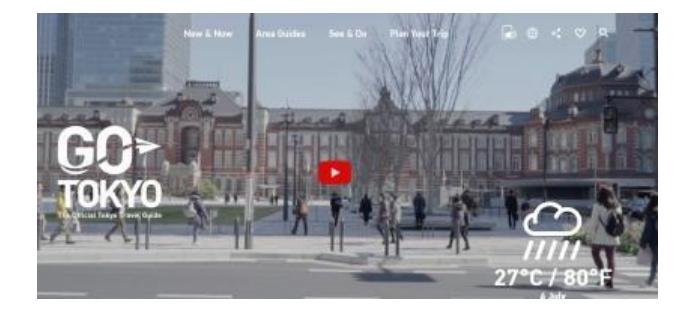

Gambar 8.3 Lampiran Fitur Website Go Tokyo

(Sumber gambar : gotokyo.org [22])

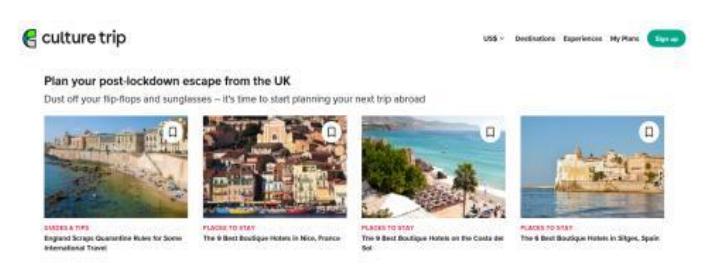

#### Culture Trip Stands With Black Lives Matter

Culture Trip shows how you can fight inequality and celebrates Black protest art, figures and ilterature

### Gambar 8.4 Lampiran Fitur Website Culture Trip

### (Sumber gambar : theculturetrip.com [23])

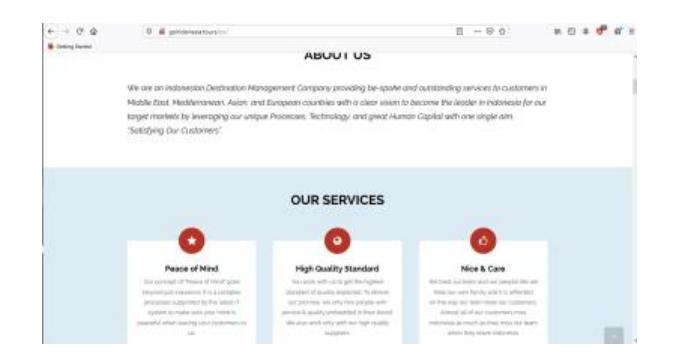

Gambar 8.5 Tampilan Fitur Website Go Indonesia

(Sumber gambar : goindonesia.tours [24])

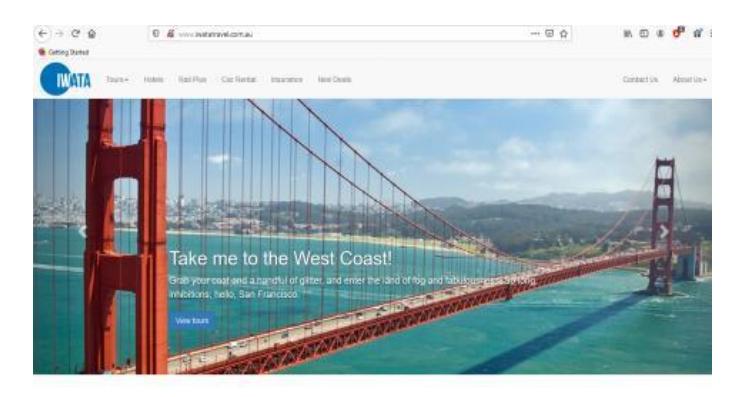

Gambar 8.6 Tampilan Fitur Website Iwata Travel

(Sumber gambar : iwatatravel.com [25] )

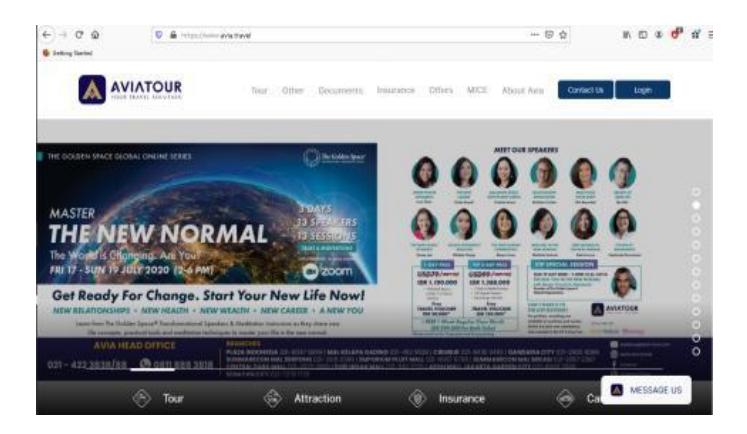

Gambar 8.7 Tampilan Fitur Website AviaTour

(Sumber gambar : avia.travel [26] )

# **9. BIOGRAFI PENULIS**

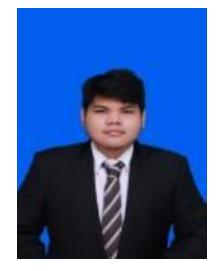

Penulis dilahirkan di Kota Bengkulu pada tanggal 18 Juni 1994. Penulis merupakan anak pertama dari dua bersaudara. Penulis menempuh pendidikan formal di SDN 19 Kota Bengkulu, SMP IT Iqra' Kota Bengkulu, dan SMA N 2 Kota Bengkulu. Penulis melanjutkan studi ke Departemen Sistem Informasi Institut Teknologi Sepuluh Nopember Surabaya

pada tahun 2013 dan terdaftar dengan NRP 05211340000060. Pengalaman selama menjadi mahasiswa ITS, penulis aktif mengikuti berbagai kegiatan event baik itu didalam kampus dan diluar kampus. Penulis menyukai bidang desain dan bidang seni drama semenjak duduk di bangku sekolah menengah pertama. Penulis juga sempat memenangkan beberapa lomba desain dan drama.

Penulis mengambil bidang minat Sistem Enterprise (SE) pada penyelesaian Tugas Akhir dengan topik Arsitektur Informasi dan berjudul Pengembangan Arsitektur Informasi *website* wisata super prioritas Candi Borobudur ( Studi Kasus : Wisata Borobudur) . Untuk menghubungi penulis, bisa melalui e-mail : adlieyudha@gmail.com